**No. CP-SP-1183E**

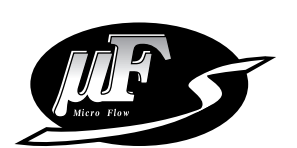

**MVF Series Micro Flow Vortex Gas Flowmeter**

**User's Manual Communications**

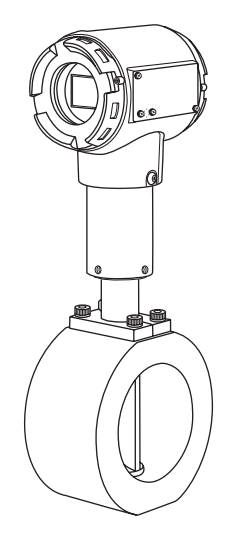

**Thank you for purchasing the MVF Series Micro Flow Vortex Gas Flowmeter.**

**This manual contains information for ensuring correct use of the MVF Series communication functions.**

**This manual should be read by those who design and maintain devices that use the MVF Series communication functions. Be sure to keep this manual nearby for handy reference.**

### **Azbil Corporation**

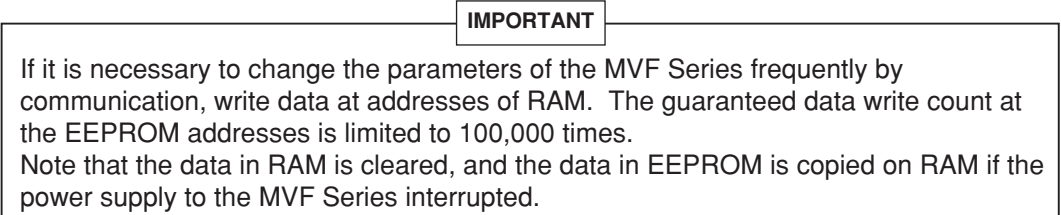

**Please read the "Terms and Conditions" from the following URL before ordering or use:**

**http://www.azbil.com/products/bi/order.html**

#### **NOTICE**

Be sure that the user receives this manual before the product is used.

Copying or duplicating this user's manual in part or in whole is forbidden. The information and specifications in this manual are subject to change without notice.

Considerable effort has been made to ensure that this manual is free from inaccuracies and omissions. If you should find an error or omission, please contact the azbil Group.

In no event is Azbil Corporation liable to anyone for any indirect, special or consequential damages as a result of using this product.

© 2008-2012 Azbil Corporation All Rights Reserved.

Micro Flow™, µF™ are trademarks of Azbil Corporation in Japan.

# **SAFETY PRECAUTIONS**

### ■ **About Icons**

The safety precautions described in this manual are indicated by various icons. Please be sure you read and understand the icons and their meanings described below before reading the rest of the manual.

Safety precautions are intended to ensure the safe and correct use of this product, to prevent injury to the operator and others, and to prevent damage to property. Be sure to observe these safety precautions.

WARNING Warnings are indicated when mishandling this<br>WARNING product might result in death or serious injury.

CAUTION Cautions are indicated when mishandling this<br> **CAUTION** product might result in minor injury to the user, or only physical damage to the product.

### ■ **Examples**

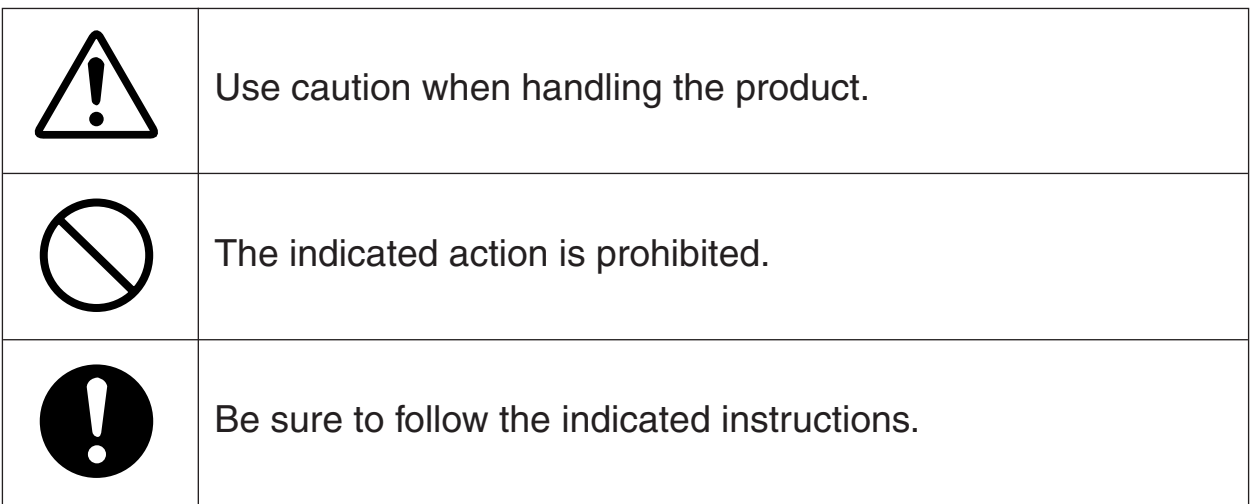

# **ACAUTION**

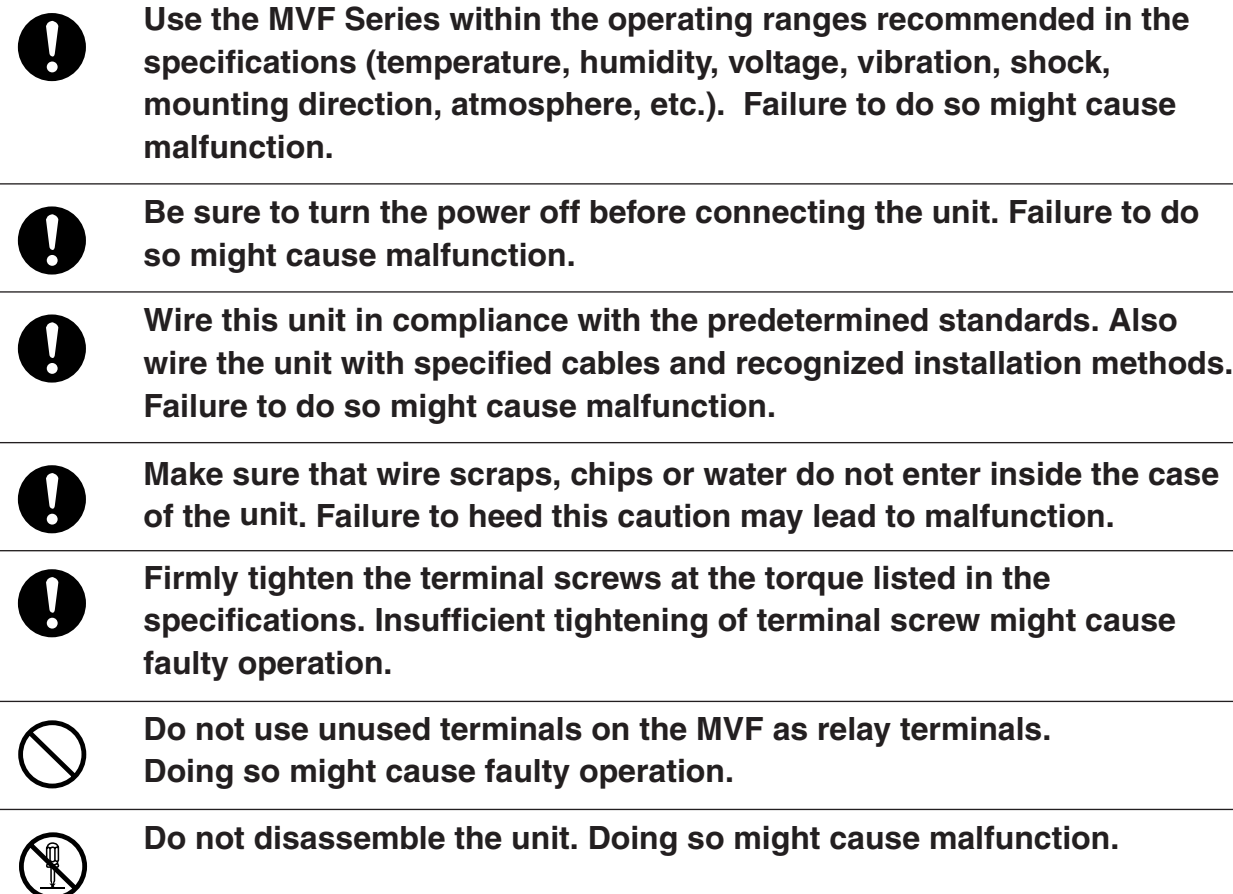

### **The Role of This Manual**

Two manuals have been prepared for the MVF Series. Read the manual according to your specific requirements. The below lists all the manuals that accompany the MVF Series and gives a brief outline of the manual. If you do not have the required manual, contact the azbil Group or your dealer.

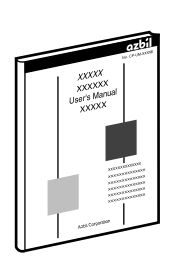

#### **MVF Series Micro Flow Vortex Gas Flowmeter**

#### **Manual No. CP-SP-1190E**

First-time users of the MVF Series, and those in charge of maintenance or hardware design for incorporating a MVF Series flowmeter in instrumentation should read this manual.

This manual outlines the product, tells how to install, wire, and incorporate the product into instrumentation, and describes its operation, inspection and maintenance, troubleshooting, and hardware specifications.

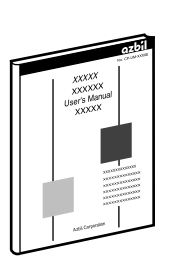

#### **MVF Series Micro Flow Vortex Gas Flowmeter : Communications Manual No.CP-SP-1183E**

This manual.

Those using the communications functions of the MVF Series should read this manual.

This manual describes an outline of communications, wiring,

communications procedures, MVF Series communications data, troubleshooting, and communications specifications.

### **Organization of This User's Manual**

This manual is organized as follows:

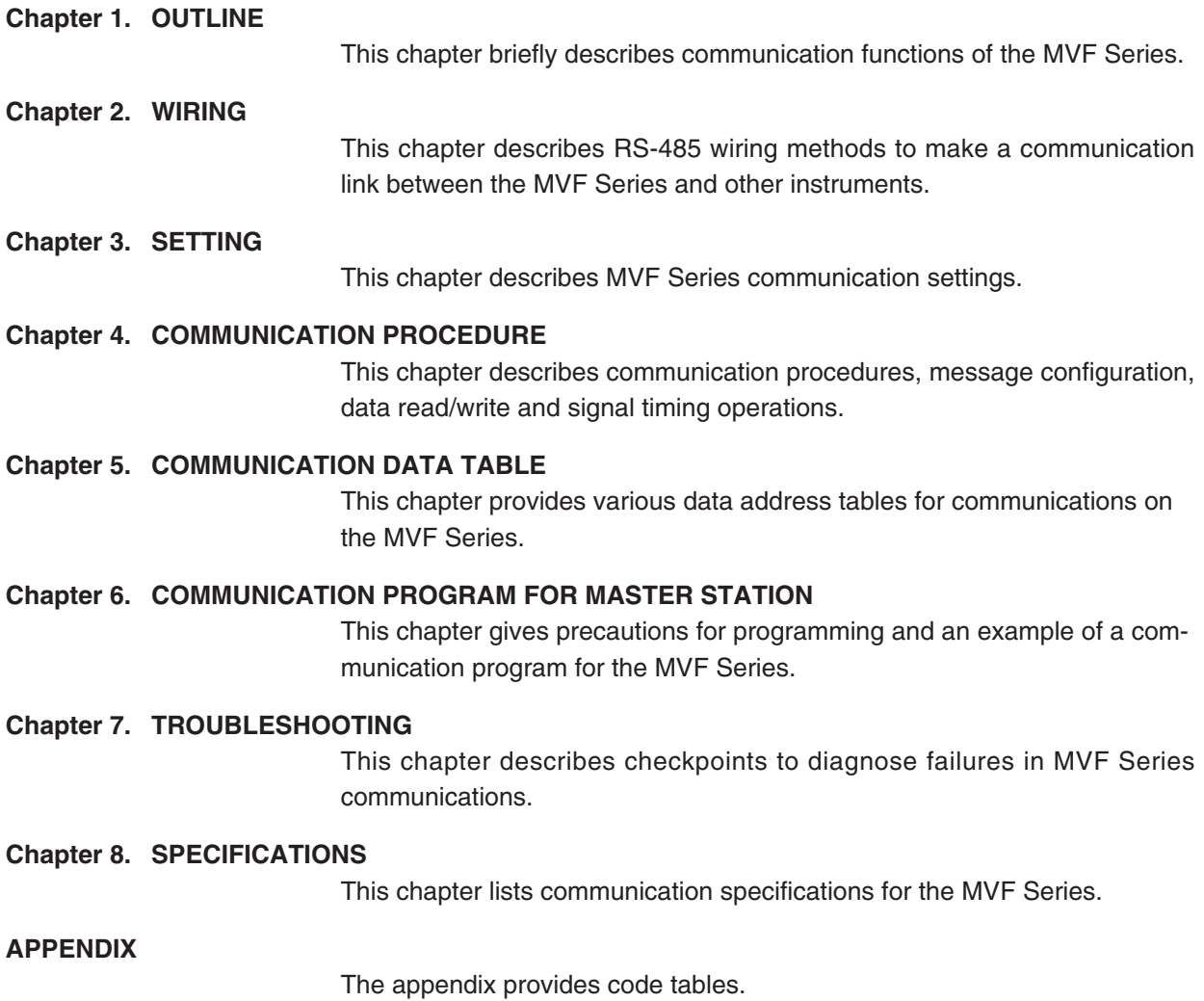

### **Conventions Used in This Manual**

The following conventions are used in this manual:

### **Handling Precautions** : Handling Precautions indicate items that the user should pay attention to when handling the MVF Series. **Note** : Notes indicate useful information that the user might benefit by knowing.  $(1), (2), (3)$  : The numbers with the parenthesis indicate steps in a sequence or indicate corresponding parts in an explanation.

### **Contents**

#### **SAFETY PRECAUTIONS The Role of This Manual Organization of This User's Manual Conventions Used in This Manual**

#### **Chapter 1. OUTLINE**

■ **Features** ••••••••••••••••••••••••••••••••••••••••••••••••••••••••••••••••• **1**

#### **Chapter 2. WIRING**

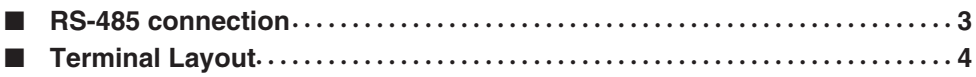

#### **Chapter 3. SETTING**

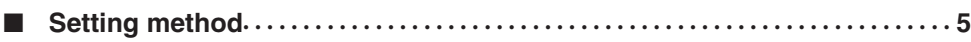

#### **Chapter 4. COMMUNICATION PROCEDURE**

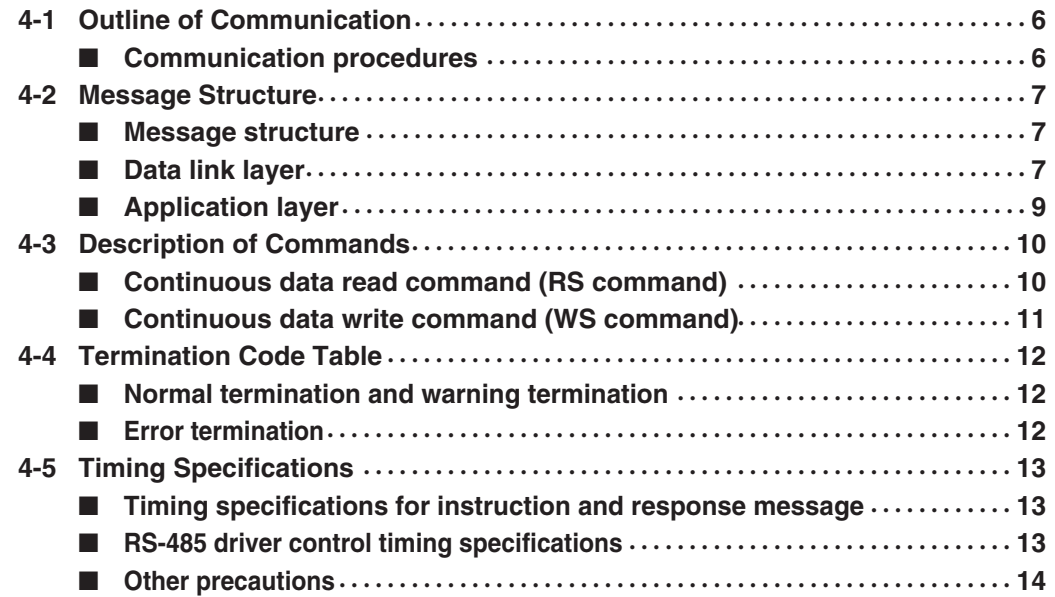

#### **Chapter 5. COMMUNICATION DATA TABLE**

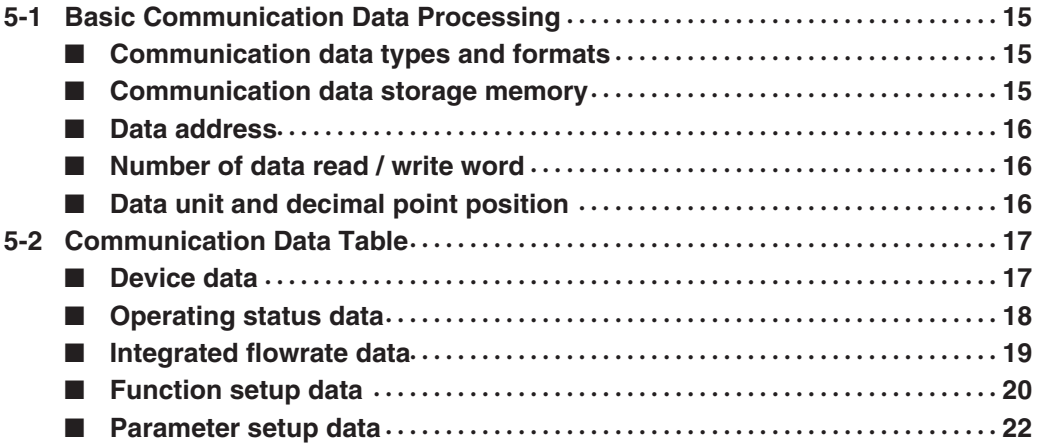

#### **Chapter 6. COMMUNICATION PROGRAM FOR MASTER STATION**

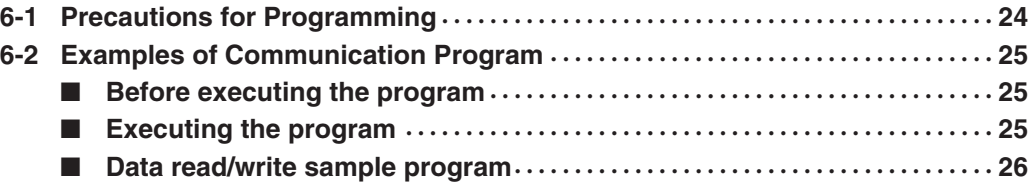

#### **Chapter 7. TROUBLESHOOTING**

■ Check items in case communication is disabled ••••••••••••••••••••••••••••••••

#### **Chapter 8. SPECIFICATIONS**

■ **RS-485 specifications**••••••••••••••••••••••••••••••••••••••••••••••••••• **32**

#### **APPENDIX**

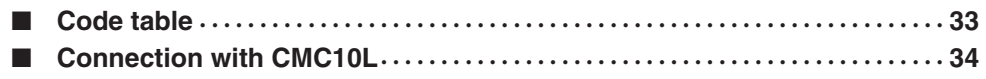

## **Chapter 1. OUTLINE**

The MVF is able to communicate the set points and data with a PC and PLC through an RS-232C/RS-485 converter using a user-configured program. Also, the MVF is called a slave station and a PC or PLC is called a master station. The communication protocol can be selected from the Controller Peripheral Link (CPL) communications (Azbil Corporation's host communication protocol). This chapter describes the CPL communications.

#### ■ **Features**

The features of the MVF's communications function are as follows:

- Up to 15 units can be connected to a single master station as a host device.
- When the communication specifications of the host device conform to the RS-232C interface, the communication converter CMC10L (sold separately) is required. The CMC10L allows the conversion between RS-232C and RS-485.
- Almost all of the device parameters can be communicated. For details on communication parameters, refer to;

Chapter 5, COMMUNICATION DATA TABLE.

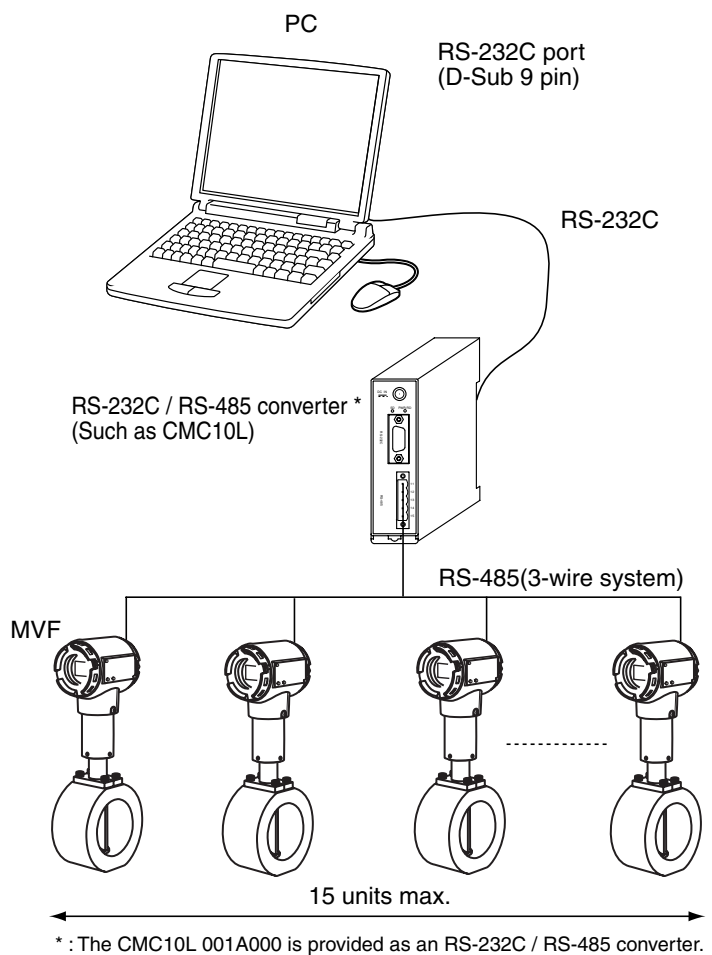

## **Chapter 2. WIRING**

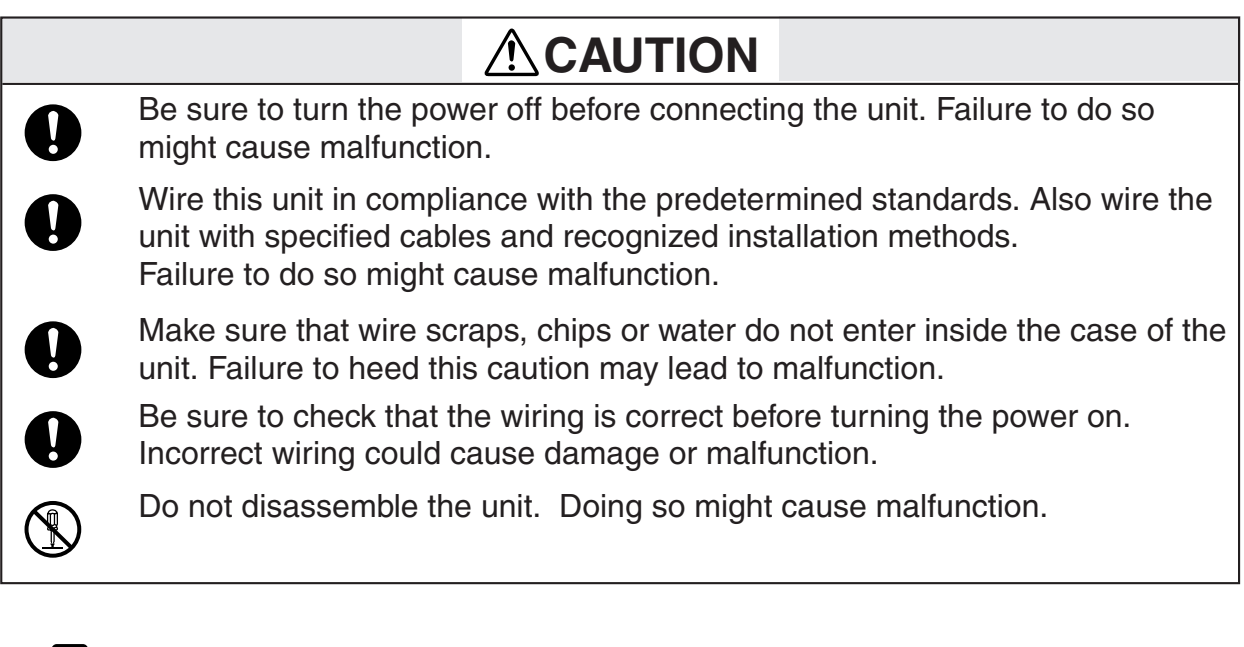

### **Handling Precautions**

• Wiring way except the RS-485 communications wiring, refer to; MVF Series Micro Flow Vortex Gas Flowmeter user's manual No.CP-SP-1190E.

#### ■ **RS-485** connection

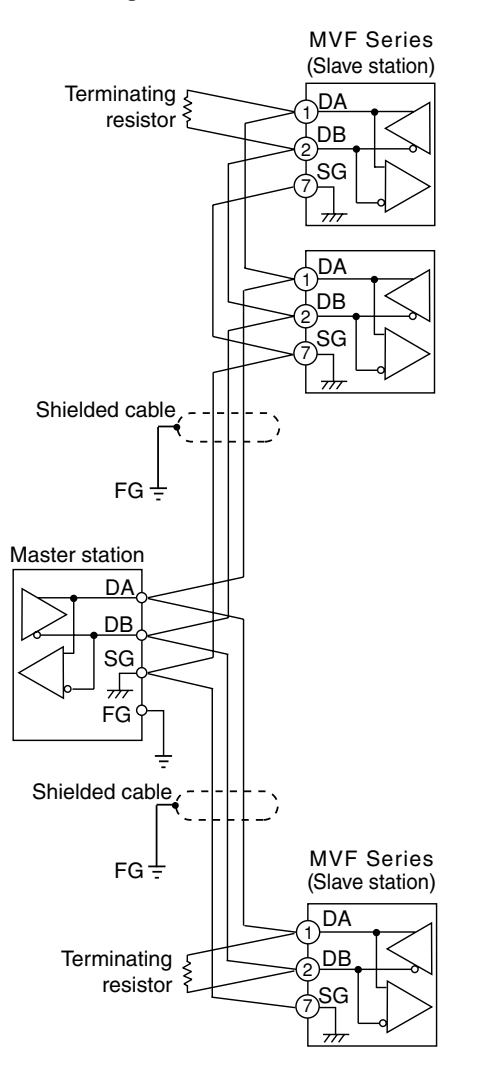

An example of connection methods in such a case is shown below.

- Connect terminating resistors of  $150\Omega \pm 5\%$ ,  $1/2W$  min. at each end of the transmission line.
- The FG grounding must not be made at the both shielded wire ends but only at one location.
- Azbil Corporation's CMC10L001A000 can be used as a converter of the host station.

### **Handling Precautions**

Be sure to connect SG terminals each other. Failure to do so might cause unstable communications.

#### ■ **Terminal layout**

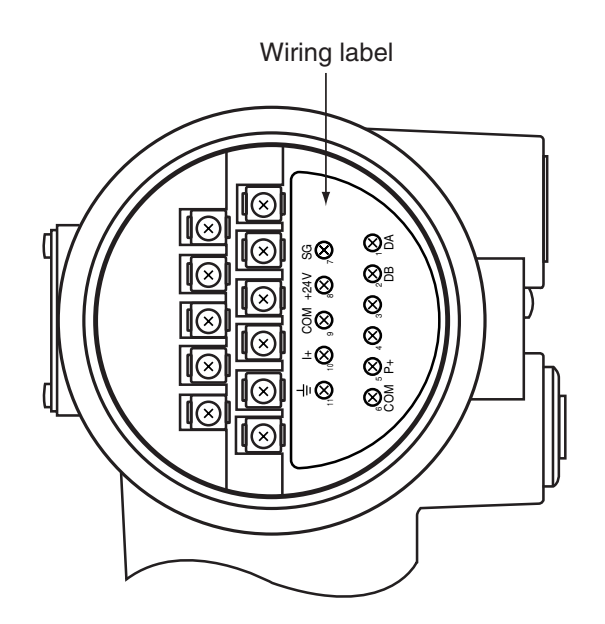

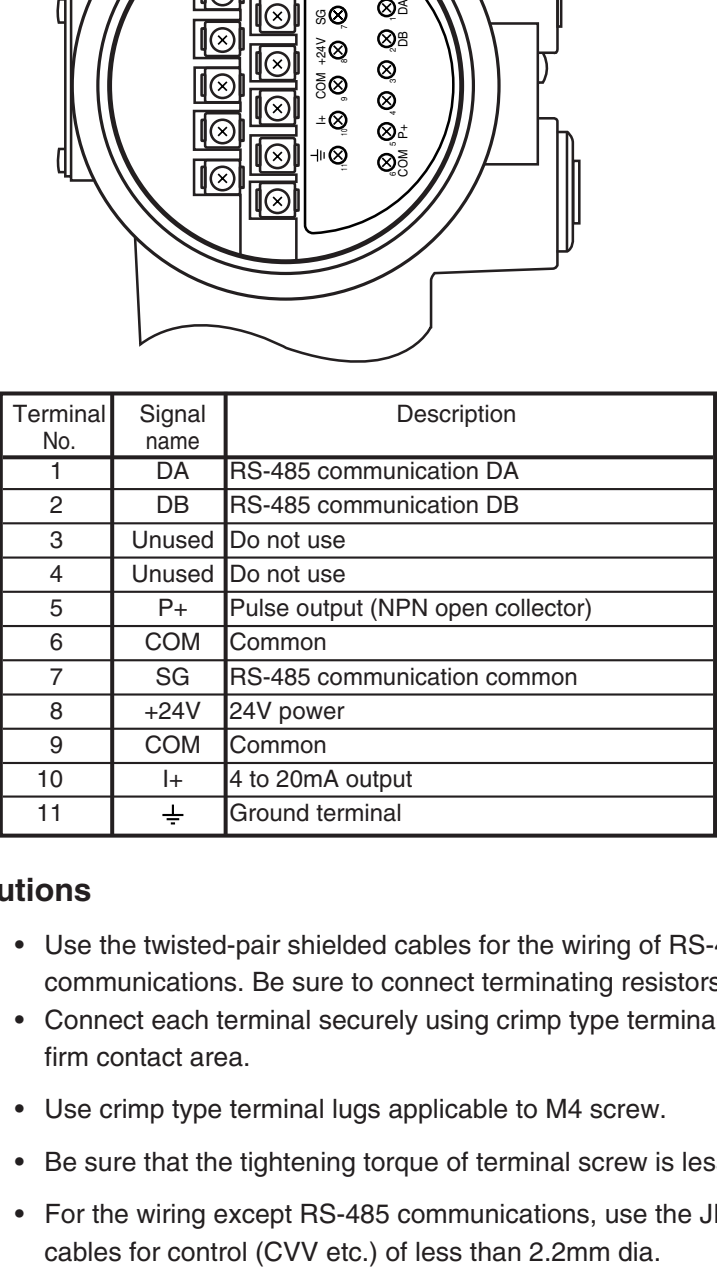

### **Handling Precautions**

- Use the twisted-pair shielded cables for the wiring of RS-485 communications. Be sure to connect terminating resistors (150Ω 1/2W).
- Connect each terminal securely using crimp type terminal lugs to ensure firm contact area.
- Use crimp type terminal lugs applicable to M4 screw.
- Be sure that the tightening torque of terminal screw is less than 0.8N•m.
- For the wiring except RS-485 communications, use the JIS C 3401

## **Chapter 3. SETTING**

## **ACAUTION**

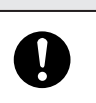

Be sure to turn the power off before setting the unit. Failure to do so might cause malfunction.

To operate the RS-485 communications functions, set the communications parameters and station adress of this unit to the setting of the master station.

#### ■ **Setting method**

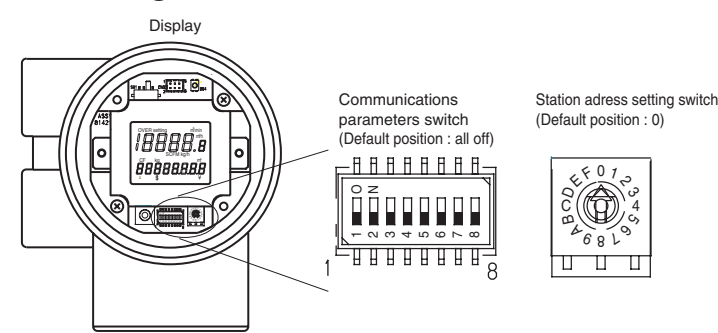

### **Handling Precautions**

• Befor setting, set the [1] of the communications parameters switch to on. If the switch remaind off, setting will become invalid.

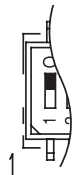

(1) Transmission speed setup

Set the [2] and [3]of communications parameters switch according to the transmission speed of the master station.

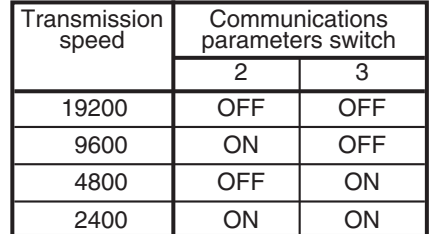

(2) Data format setup

Set the data format according to the data format of the master station.

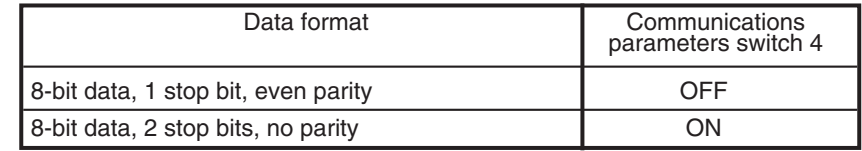

(3) Station adress setup

Set the station adress from 1 to 15 with the station adress setting switch. The RS-485 communications do not work when the station adress is remining 0. If the connecting equipments exceed 16 units or more, set the station address of over 16 to the equipment except the MVF.

## **Chapter 4. COMMUNICATION PROCEDURE**

### **4 - 1 Outline of Communication**

#### ■ **Communication procedures**

The communication procedure is as follows:

- (1)The instruction message is sent from the host device (master station) to one unit (slave station) to communicate with.
- (2)The slave station receives the instruction message, and performs read or write processing according to the content of the message.
- (3)The slave station sends a message corresponding to the processing content as a response message.
- (4)The master station receives the response message.

### **4 - 2 Message Structure**

#### ■ Message structure

The following shows the message structure:

Messages are broadly classified into two layers; the data link layer and the application layer.

• Data link layer

This layer contains the basic information required for the communication such as the destination of the communication message and the check information of the message.

• Application layer

Data is read and written in this layer. The content of the layer varies according to the purpose of the message.

Messages comprise parts (1) to (9) as shown in the figure below. The command (details sent from the master station) and the response (details returned from the slave station) are stored in the application layer.

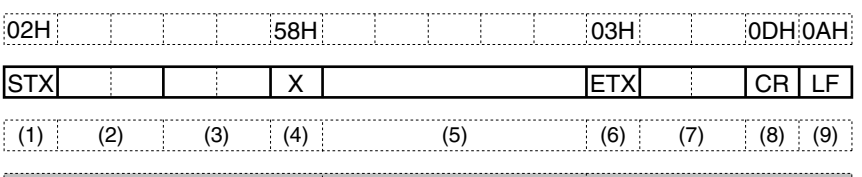

Data link layer **Application layer** Data link layer 1 frame

(1) STX (start of message)

(6) ETX (end of command/response)

(7) Checksum (8) CR (delimiter)

(2) Station address (3) Sub-address (4) Device code

- (9) LF (delimiter)
- (5) Send message = command,

response message = response

#### ■ **Data link layer** ● **Outline**

The data link layer is of a fixed length. The position of each data item and the number of its characters are already decided. Note, however, that the data positions of the data link layer from ETX onwards shift according to the number of characters in the application layer. The character length, however, remains unchanged.

#### **Response start conditions**

- The device sends the response message only when (1) message structure, station address, sub-address, checksum and message length of a single frame in the data link layer are all correct. If even one of these is incorrect, no response messages are sent, and the device waits for new message.
- Number of word addresses accessible by a single frame

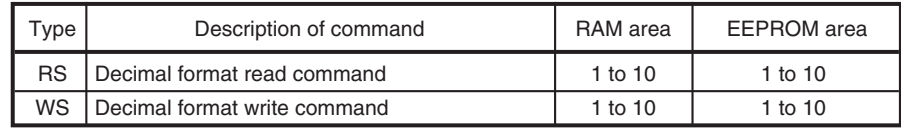

**7**

#### ● **List of data link layer data definitions**

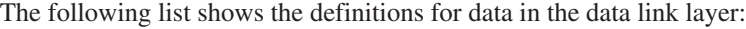

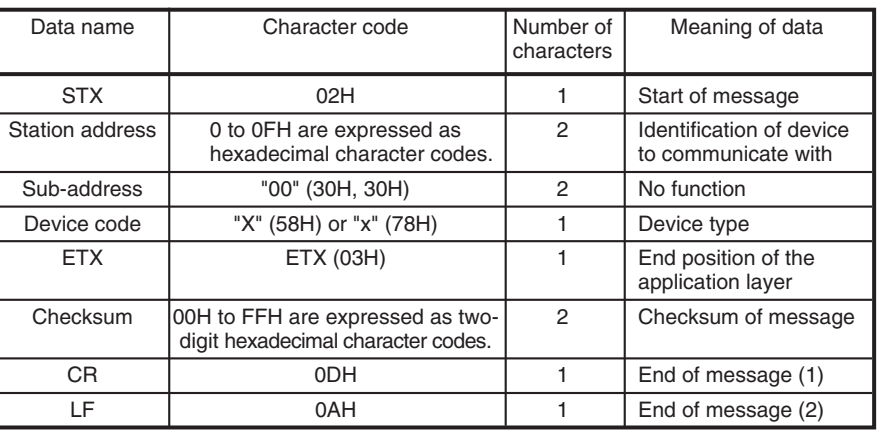

#### **Description of data items**

#### • STX (02H)

When STX is received, the device judges this to be the start of the send message. For this reason, the device returns to the initial state whatever reception state it was in, and processing is started on the assumption that the STX, the first character, has been received. The purpose of this is to enable recovery of the device's response at the next correct message (e.g. RETRY message) from the master station in the event that noise, for example, causes an error in the sent message.

• Station address

Of the messages sent by the master station, the device creates response messages only when station addresses are the same. Station addresses in the messages are expressed as two-digit hexadecimal characters.

The station address is set up by the station address setting switch. However, when the station address is set to 0, the device creates no response even if station addresses match.

The device returns the same station address as that of the received message.

• Sub-address

This unit does not use the sub-address. For this reason, set "00" (30H 30H). The device returns the same sub-address as that of the received message.

• Device code

The device sets  $X(58H)$  or  $X(78H)$  as the device code. This code is determined for each device series, and other codes cannot be selected. The device returns the same device code as that of the received message. X (58H) is used as the default, and x (78H) is used for judging the message as the resend message.

• ETX

ETX indicates the end of the application layer.

• Checksum

This value is for checking whether or not some abnormality (e.g. noise) causes the message content to change during communications.

The checksum is expressed as two hexadecimal characters.

- How to calculate a checksum
- (1) Add the character codes in the message from STX through ETX in single byte units.
- (2) Take two's complement of the low-order one byte of the addition result.
- (3) Convert the obtained two's complement to a two-byte ASCII code.

The following is a sample checksum calculation:

[Sample message]

STX: 02H

- '0': 30H (first byte of the station address)
- '1': 31H (second byte of the station address)
- '0': 30H (first byte of the sub-address)
- '0': 30H (second byte of the sub-address)
- 'X': 58H (device code)
- 'R': 52H (first byte of the command)
- 'S': 53H (second byte of the command)

(omitted)

ETX: 03H

(1) Add the character codes in the message from STX through ETX in single byte units.

The add operation in single byte units is as follows:

 $02H + 30H + 31H + 30H + 30H + 58H + 52H + 53H + \cdots + 03H$ . Assume that the result is 376H.

- (2) The low-order one byte of the addition result 376H is 76H. The two's complement of 76H is 8AH.
- (3) Convert the obtained 8AH to a two-byte ASCII code. The result is: '8': 38H
	- 'A': 41H,

and the two bytes, '8'(38H) and 'A'(41H), are the checksum.

• CR/LF

This indicates the end of the message. Immediately after LF is received, the device enters a state allowed to process the received message.

#### ■ **Application layer**

The table below shows the configuration of the application layer.

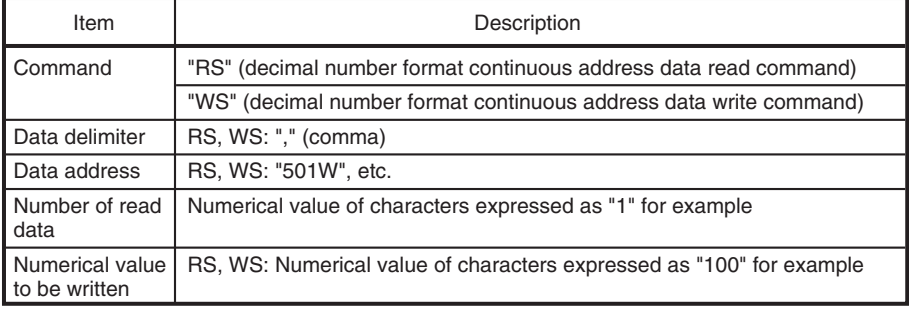

### **4 - 3 Description of Commands**

#### ■ **Continuous data read command (RS command)**

This command reads data of continuous addresses by a single command.

#### ● **Send message**

This command enables the content of continuous data addresses starting with the specified read start address to be read as a single message. The figure below shows the structure of the application layer of the send message when the data is read.

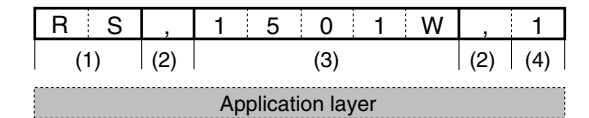

(1) Continuous read command

(2) Data delimiter

(3) Data address

(4) Number of read data

#### ● **Response message**

If the message is correctly received, a response message corresponding to the command content is returned.

The figure below shows the structure of the application layer of the response message when the data is read.

#### • Normal termination (reading of single data item)

| 0:0 |     |     |  |
|-----|-----|-----|--|
| (1) | (2) | (3) |  |

• Normal termination (reading of multiple data items)

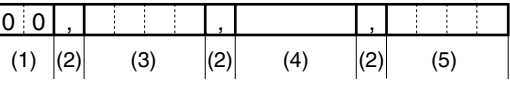

#### • Warning termination

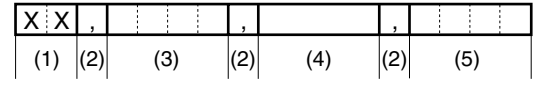

• Error termination

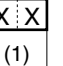

 $X$  X The termination code is entered at XX. For details of codes, refer to; 4-4, Termination Code Table (on page 12).

- (1) Termination code
- (2) Data delimiter
- $(3)$  Data
- $(4)$  Data 2 to  $(n-1)$ (5) Data n
- 

● **Maximum number of read data per message**

Up to 10 words for both RAM and EEPROM areas

#### ■ **Continuous data write command (WS command)**

This command writes data to continuous addresses.

#### ● **Send message**

The figure below shows the structure of the application layer of the send message for the data write command.

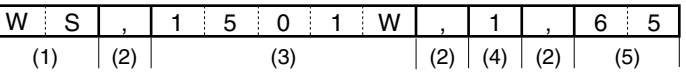

- (1) Write command
- (2) Data delimiter
- (3) Start write data address
- (4) Write data (first word)
- (5) Write data (second word)

#### ● **Response message**

The figure below shows the structure of the application layer of the response message for the data write command.

#### • Normal termination

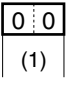

• Warning termination or error termination

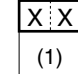

 $|X|X$  The termination code is entered at XX. For details of codes, refer to;

4-4, Termination Code Table (on page 12).

(1) Termination code

#### ● **Maximum number of write data per message**

Up to 10 words for both RAM and EEPROM areas

### **4 - 4 Termination Code Table**

#### ■ **Normal termination and warning termination**

If the command is processed successfully, the MVF sends normal termination code. When an error occurred in the application layer, an abnormal termination code is returned as a response message.

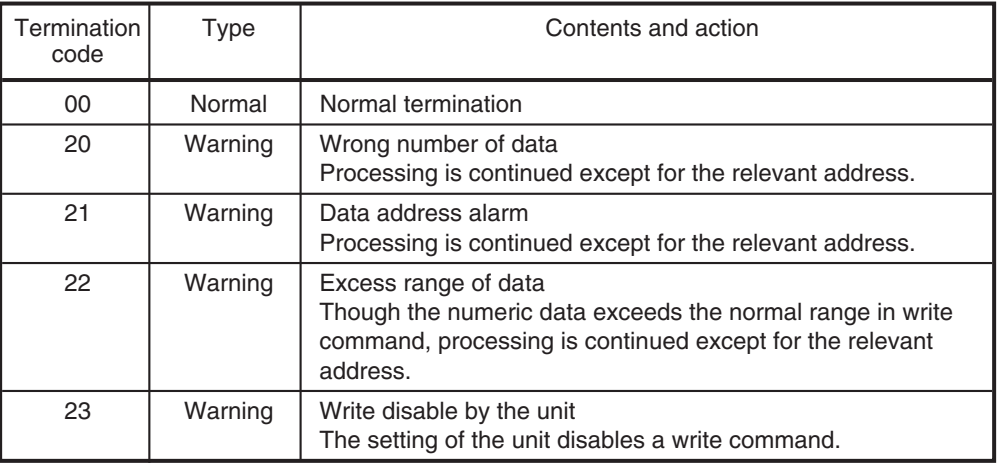

#### ■ **Error termination**

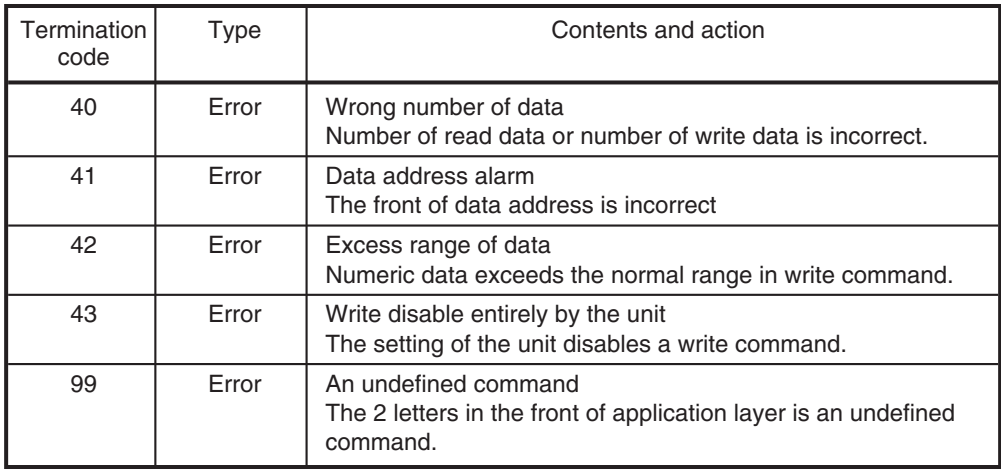

If no data is written, the MVF sends an error termination code.

### **4 - 5 Timing Specifications**

#### ■ **Timing specifications for instruction and response message**

The cautions below are required with regard to the timing to transmit a instruction message from the master station and a response message from the slave station.

#### **Response monitor time**

The maximum response time from the end of the instruction message transmission by the master station until when the master station receives a response message from the slave station is two seconds ((1) in the figure below). So, the response monitor time should be set to two seconds.

Generally, when a response time-out occurs, resent the instruction message. For details, see Chapter 6 "COMMUNICATION PROGRAM FOR MASTER STATION."

#### ● **Transmission start time**

A wait time of 10ms is required before the master station starts to transmit the next instruction message (to the same slave station or a different slave station) after the end of receiving response message ((2) in the figure below).

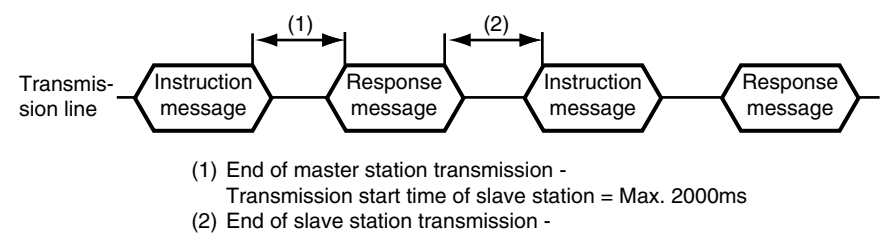

Transmission start time of master station = Min. 10ms

#### ■ **RS-485 driver control timing specifications**

When the transmission/reception on the RS-485 3-wire system is directly controlled by the master station, care should be paid to the following timing:

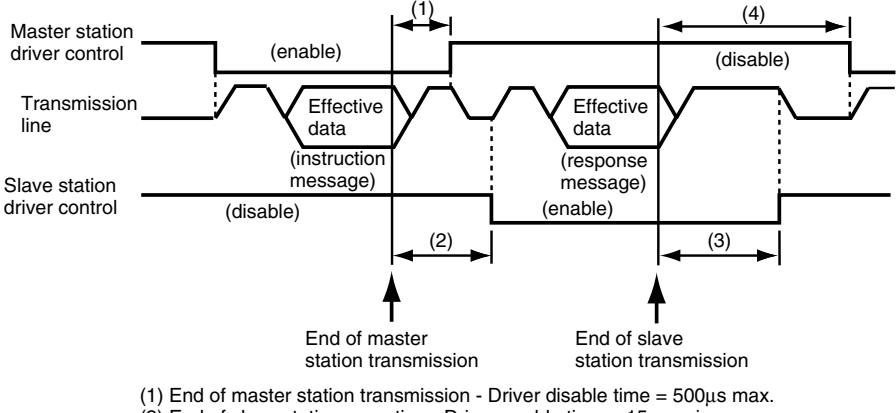

 $(2)$  End of slave station reception - Driver enable time = 15ms min.  $(3)$  End of slave station transmission - Driver disable time = 10ms max.

 $(4)$  End of master station reception - Driver enable time = 10ms min.

#### ■ Other precautions

- •The time required for the master station to finish the transmittal of instruction message and for the slave station to start the transmittal of response message becomes longer if the number of data to write and read increases. When the faster response time is required by the slave station, make sure to keep the number of data to read / write at the minimum in one message.
- •When the number of data is one data to read / write in one message, the time required for the master station to finish the instruction message and for the slave station to transmit the response message is about 30ms.

## **Chapter 5. COMMUNICATION DATA TABLE**

### **5 - 1 Basic Communication Data Processing**

#### ■ **Communication data types and formats**

#### ● **Types of communication data**

- The communications data are categorized as follow:
	- Device data
	- Operating status data
	- Instantaneous flow rate data (such as instantaneous flowrate)
	- Integrated flow data
	- Function setup data
	- Parameter setup data

#### ● **Format of communication data**

Communication data is classified into the following formats:

- Numeric data: Data indicating a numeric value (PV, SP, etc.).
- Bit data: Data where each bit is significant (alarms, etc.). Bit data must be composed by transmission and decomposed by reception.

**IMPORTANT**

If it is necessary to change the parameters of the MVF Series frequently by communication, write data at addresses of RAM. The guaranteed data write count at the EEPROM addresses is limited to 100,000 times. Note that the data in RAM is cleared, and the data in EEPROM is copied on RAM if the power supply to the MVF Series interrupted.

#### ■ **Communication data storage memory**

#### ● **Memory type**

The communication data are stored in the following two types of memory:

- RAM: Stored data is cleared when the power is turned OFF. However data can be written to this memory any number of times.
- EEPROM: Stored data is retained even when the power is turned OFF, whereas data write operations are limited to a total of 100,000 times owing to device characteristics.

#### ● **Communication object memory**

In communication, it is necessary to read/write data from/into the abovementioned two types of memory according to the purpose and use. There is a difference between the object memories as follows:

- RAM: Data is read/written from/into RAM only. If the power supply is turned off after writing data into RAM, and then it is turned on again, the data in EEPROM is copied on RAM, so the data in RAM becomes the same as in EEPROM.
- EEPROM: Data are written in both RAM and EEPROM.

#### ■ **Data address**

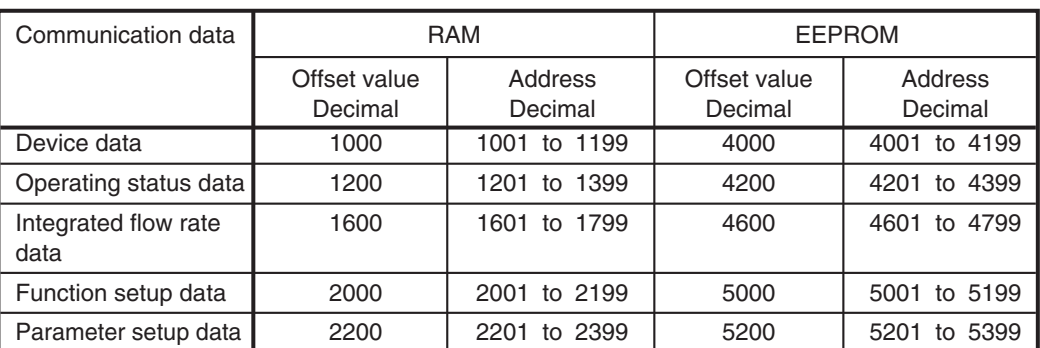

The data addresses are allocated as shown in the table below.

#### ■ **Number of data read / write word**

The number of data which can be continuously read/written by once communication is as shown in the table below.

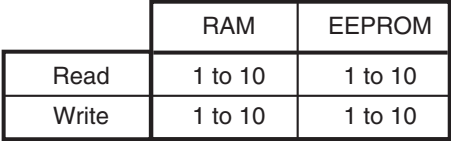

#### ■ **Data unit and decimal point position**

Read/write data is not appended with a decimal point. The unit and decimal point position is determined for each data item.

### **5 - 2 Communication Data Table**

The enabling conditions for the address and R/W (Read/Write) of each data are specified in the following table:

The meaning of R/W column marks:

- O : Enable
- ✕ : Disable

#### ■ **Device data**

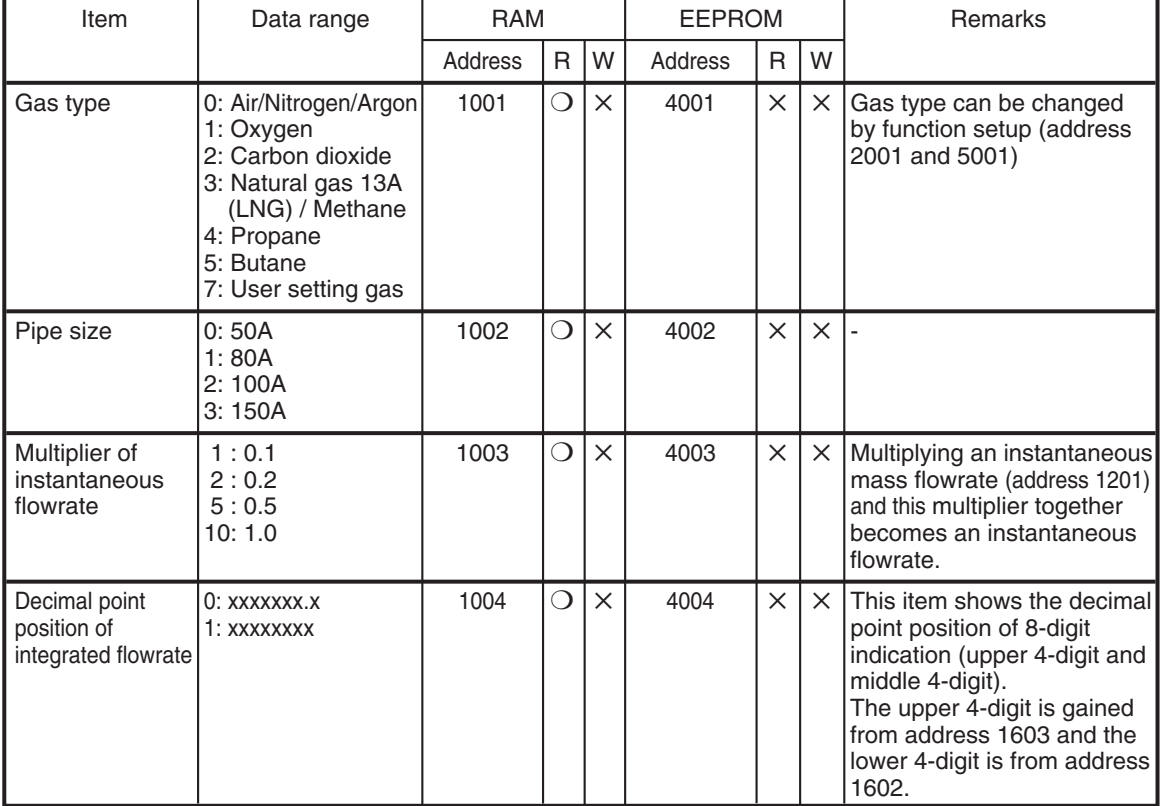

#### ■ **Operating status data**

| Item                             | Data range                                                                         | <b>RAM</b> |   | <b>EEPROM</b> |         |          | <b>Remarks</b> |                                                                                                    |
|----------------------------------|------------------------------------------------------------------------------------|------------|---|---------------|---------|----------|----------------|----------------------------------------------------------------------------------------------------|
|                                  |                                                                                    | Address    | R | W             | Address | R        | W              |                                                                                                    |
| Instantaneous<br>mass flowrate   | 0 to 65535                                                                         | 1201       | ◯ | $\times$      | 4201    | $\times$ | $\times$       | Multiplying this value<br>(address 1201) and the<br>multiplier (address 1003)<br>together becomes an<br>instantaneous flowrate.      |
| instantaneous<br>volume flowrate | MVF050: 0 to 3900<br>MVF080: 0 to 8600<br>MVF100: 0 to 13250<br>MVF150: 0 to 28500 | 1202       | ◯ | $\times$      | 4202    | $\times$ | $\times$       | Multiplying this value<br>(address 1202) and the 0.1<br>(m <sup>3</sup> /h) together becomes an<br>instantaneous volume<br>flowrate. |
| Temperature                      | $-15$ to $+60$ (°C)                                                                | 1203       | ◯ | $\times$      | 4203    | $\times$ | $\times$       |                                                                                                    |
| Pressure                         | $-75$ to $+1100$ (kPa)                                                             | 1204       | ◯ | $\times$      | 4204    | $\times$ | $\times$       |                                                                                                    |
| Error status                     | $*1$                                                                               | 1205       | ◯ | $\times$      | 4205    | $\times$ | $\times$       | The status is indicated in<br>decimal.                                                                                               |
| Alarm status                     | $*2$                                                                               | 1206       | ◯ | $\times$      | 4206    | $\times$ | $\times$       | The status is indicated in<br>decimal.                                                                                               |

\* 1: Bit configuration of error status (address 1205) 0: Normal

1: Error occurs

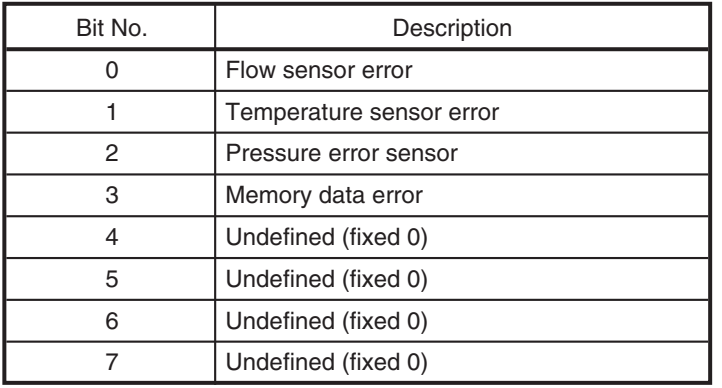

\* 2: Bit configuration of alarm status (address 1206) 0: Normal

1: Alarm occurs

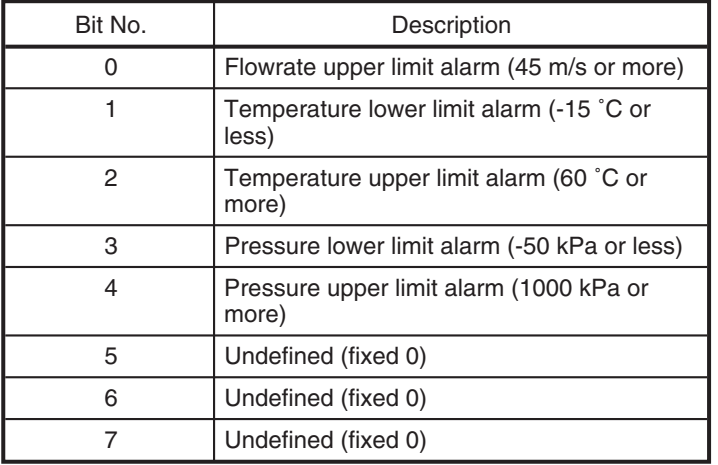

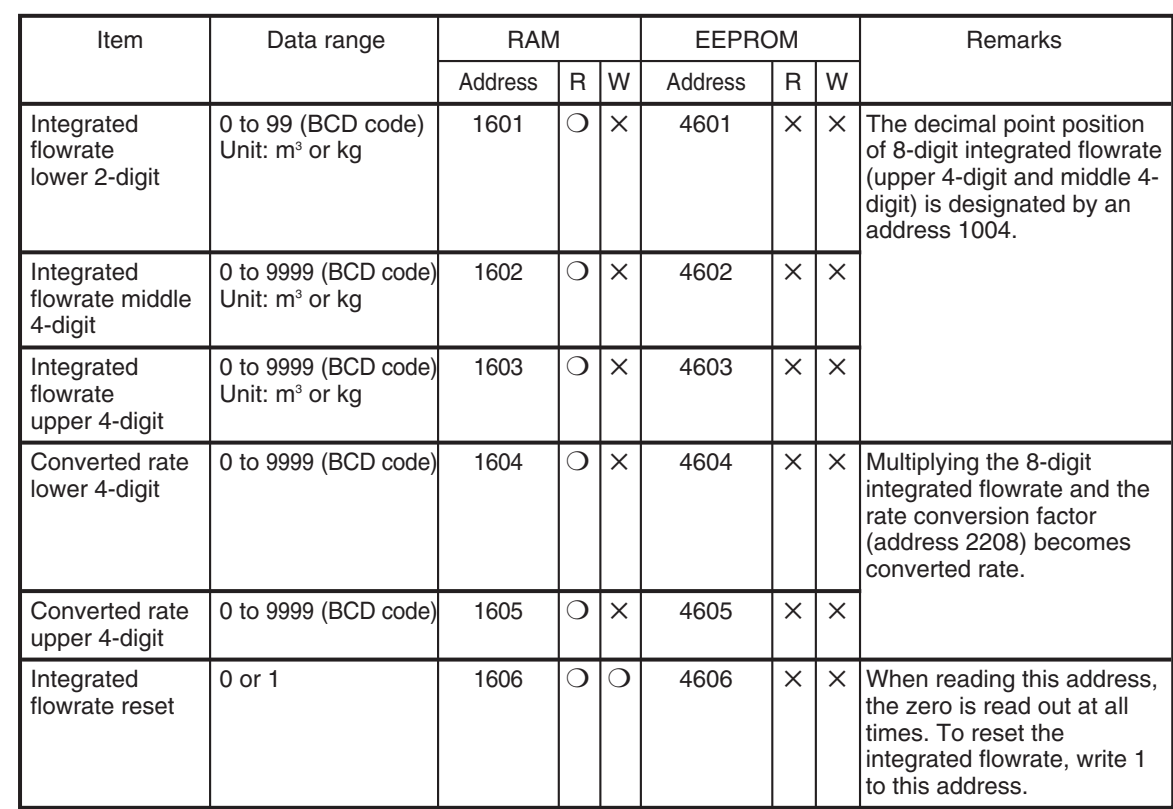

#### ■ **Integrated flowrate data**

\* 1: The integrated flowrate lower 2-digit (address 1601) is not backed up during the power off.

\* 2: The integrated flowrate configured as follow:

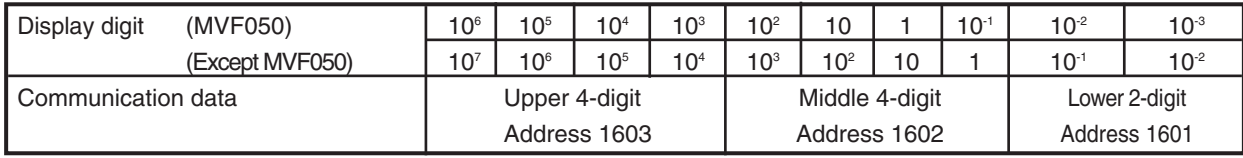

Though the integrated flowrate is set the 8-digit display (upper 4-digit and middle 4-digit) in the default, the lower 2-digit can be displayed by the display resolution of integrated flowrate (address 2012 or 5012).

Example: The integrated flowrate is 12345678.90 m<sup>3</sup> in the MVF080.

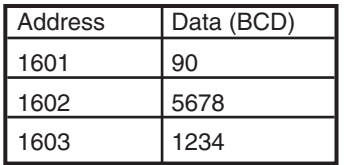

#### ■ **Function setup data**

m.

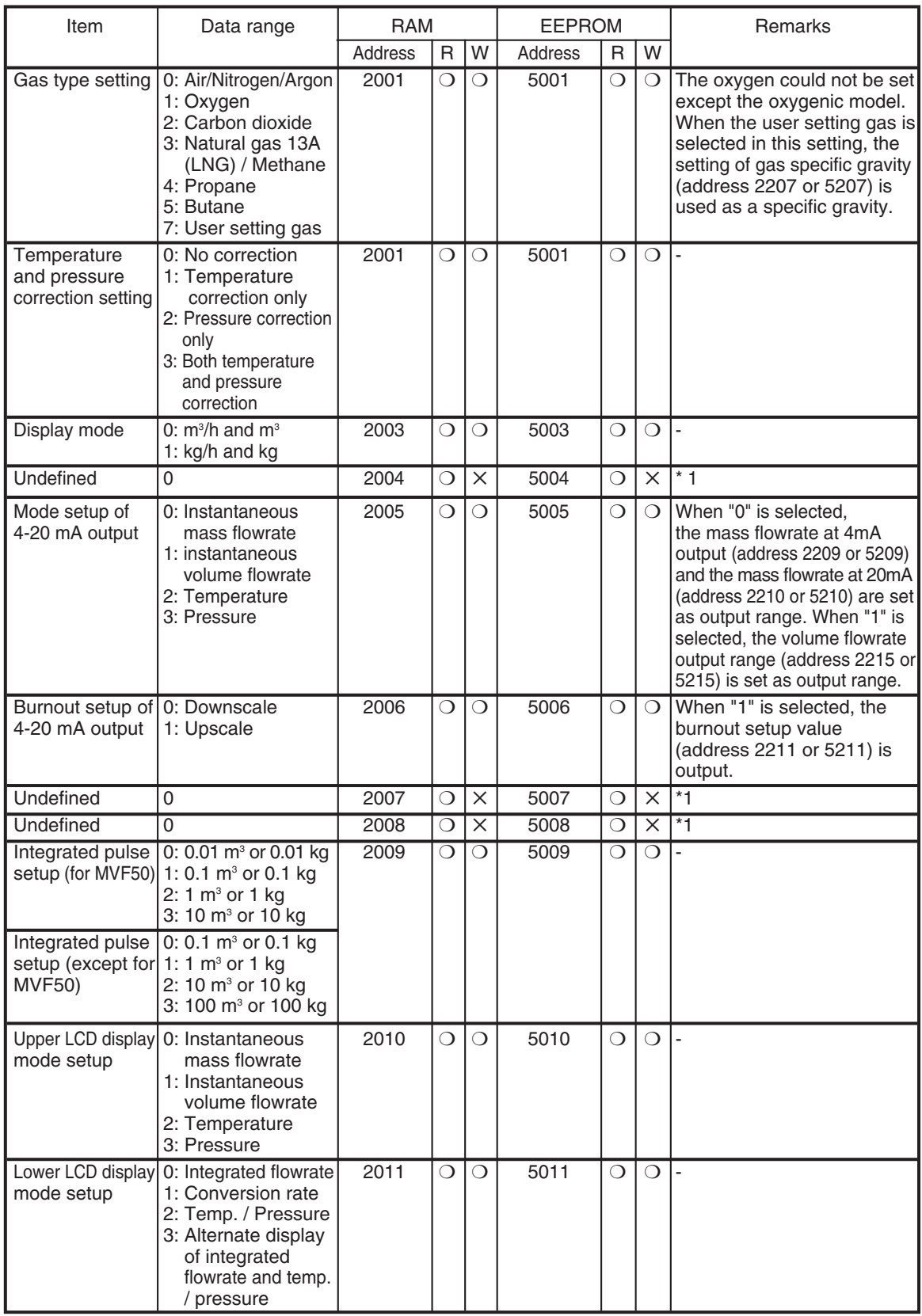

**Contract Contract** 

**Contract Contract Contract** 

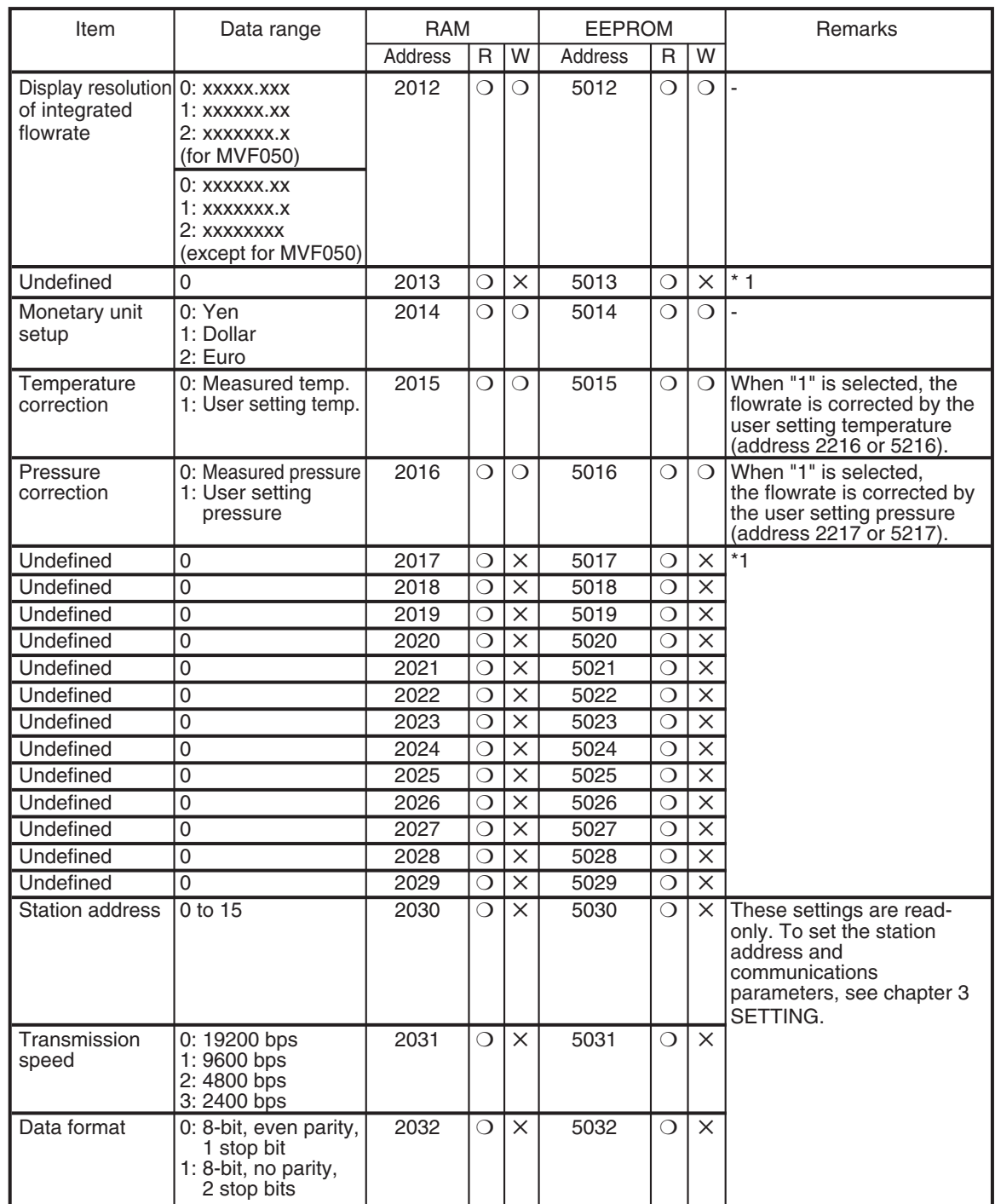

\*1: When reading an undefined address, the zero is read out at all times. And, when writing an undefined address, the unit returns normal response though no data is written.

#### ■ **Parameter setup data**

m.

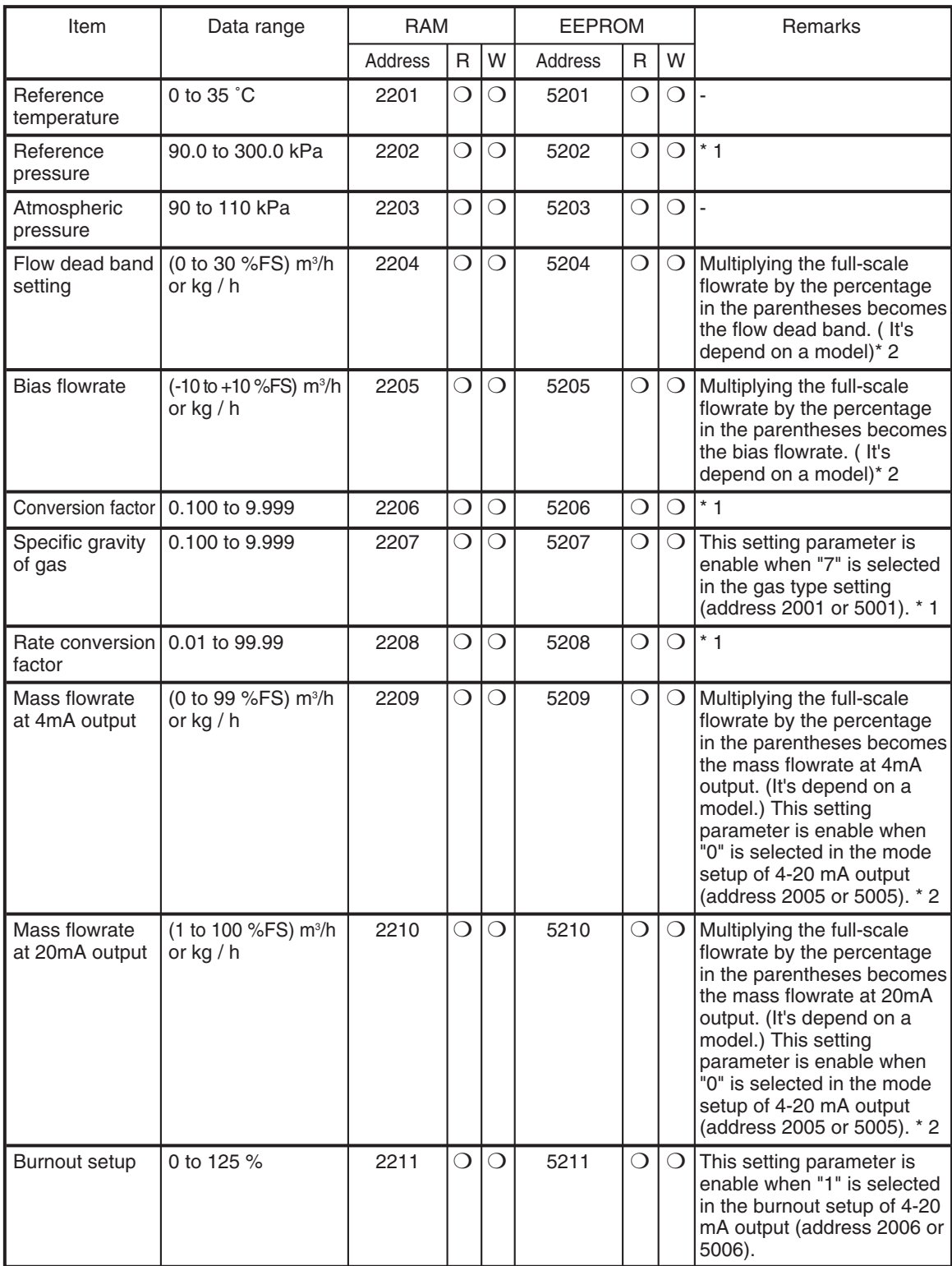

**Contract Contract Contract** 

and the control of the control of the

i.

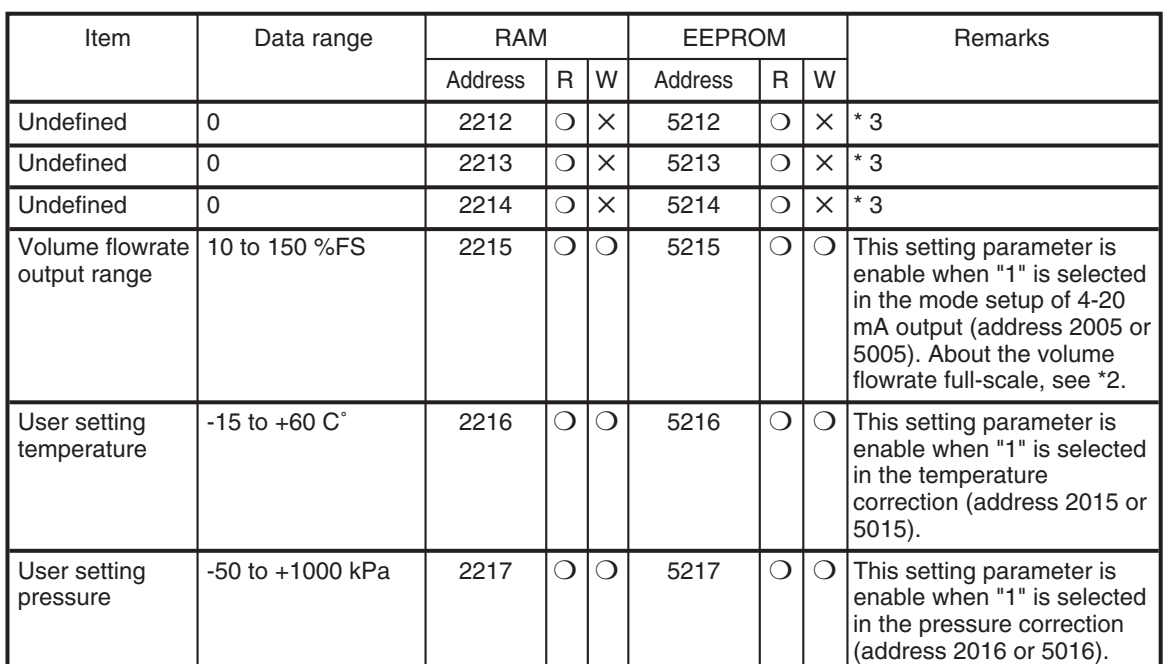

\* 1: Setup data must be taken off the decimal point.

\* 2: Full-scale flowrate

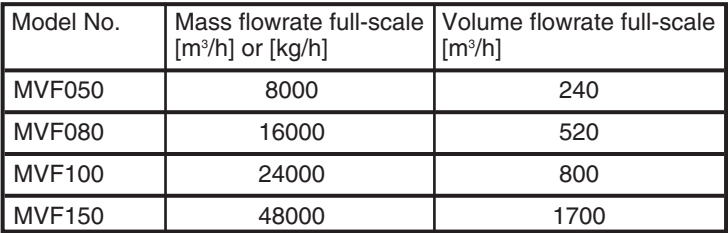

\* 3: When reading an undefined address, the zero is read out at all times. And, when writing an undefined address, the unit returns normal response though no data is written.

## **Chapter 6. COMMUNICATION PROGRAM FOR MASTER STATION 6 - 1 Precautions for Programming**

#### • The maximum response moniter time of the instrument is 2 seconds. So, set the response time-out to 2 seconds.

- If no response is obtained within 2 seconds, retransmit the same message.
- The above retransmission is required since a message may not be properly transmitted due to noise or the like during communications.

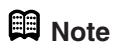

When "X" is used as the device code in the instruction message, the device code of the response message also becomes "X". Likewise, the code in the response message becomes "x" when "x" is used as the device code in the instruction message.

Use the "X" and "x" device codes alternately during message retransmission from the master station, to make it easier to identify whether the received response message is the current one or the preceding one.

### **6 - 2 Examples of Communication Program**

The program in this section is written in Borland's C++Builder5.0 or Borland C++Compiler5.5 for Windows95/98/NT/2000.

This program is given here as a reference when the user makes a program, and does not assure all the operations. You can download Borland C++Compiler5.5 from Borland Home Page.

#### ■ **Before executing the program**

Make sure to check the settings for communications type, station address, transmission speed and data format of the MVF.

#### ■ **Executing the program**

This program is used for reading and writing data. When the program is executed, the application layers of the instruction message and response message communicated are indicated.

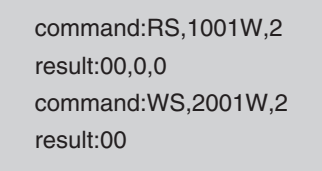

Sample indication of execution results

#### ● **Processing of the sample program**

- Communication settings
	- Call open() and initialize the RS-232C serial port.
- Command execution

Set a desired character string in 'command' and call AppCPL().

#### ■ **Data read/write sample program**

### **Handling Precautions**

Azbil Corporation won't be absolutely responsible for any trouble caused by applying this program sample.

// C++ Builder 5<br>// Borland C++ // bcc32 cpl.cpp  $\frac{1}{2}$ //  $cygwin + gcc$  $\frac{77}{11}$ gcc cpl.cpp #include <stdio.h> #include <windows.h> #pragma hdrstop #define COMRESENDNUM  $\overline{z}$ **BUFFERSIZE** 4096 #define **TIMEOUT** #define 2000  $b$ ool CheckSum; bool AppCPL( char\* tosend, char \* received ); bool AppCPL( char\* tosend, char \* received );<br>int Open( void );<br>int Close( void );<br>bool Write( unsigned char \*Mesg, unsigned long Size );<br>bool Read( unsigned char \*Buffer, unsigned long SizeToRead,<br>unsigned long \*ReadSize, //\_\_\_\_\_ \_\_\_\_\_\_\_\_\_\_ int main(int argc, char\* argv[])  $\mathcal{L}_{\mathcal{L}}$ char command[255]; char recieve[255]; handle  $=$  (void \*)0xfffffffff;  $ErrorCode = 0;$  $\frac{1}{2}$  CheckSum = true;  $if(Open() == 0)$ ppen()==0){<br>strcpy(command,"RS,1000W,2");<br>AppCPL(command,recieve);<br>printf("command:%s¥n",command);<br>printf("result:%s¥n",recieve); strcpy(command,"WS,1000W,2");<br>AppCPL(command,recieve);<br>printf("command:%s¥n",command);<br>printf("result:%s¥n",recieve);<br>Close(); getchar(); ₹ return 0;  $\mathcal{F}$  $1/$ int Open(void) ſ COMMTIMEOUTS Timeouts;  $DCB$  $DCB$ ; if( !SetupComm( handle, BUFFERSIZE, BUFFERSIZE ) ){<br>
CloseHandle( handle );<br>
handle = (void\*)0xffffffff; return 4;  $\mathbf{R}$ 

```
if(!PurgeComm(handle, PURGE_TXABORT|PURGE_RXABORT|<br>PURGE_TXCLEAR|PURGE_RXCLEAR ) }{
               CloseHandle( handle );<br>handle = (void*)0xffffffff;
               return 5;
       \mathbf{1}\begin{array}{rl} \text{Timeouts.}\text{ReadIntervalTimeout} & = \textit{0x} \\ \text{Timeouts.}\text{ReadTotalTimeoutMultiplier} & = \textit{0}; \\ \text{Timeouts.}\text{ReadTotalTimeoutConstant} & = \textit{0}; \\ \text{Timeouts.}\text{WriteTotalTimeoutMultiplier} & = \textit{0}; \end{array}= 0xFFFFFFFF;
        Timeouts.WriteTotalTimeoutConstant
                                                                          = 0;if( !SetCommTimeouts( handle, &Timeouts ) ){
               \frac{1}{2}: Secomminimeours, minimeour, density<br>handle = (void*)0xffffffff;<br>return 6;
       \overline{\mathbf{r}}if(!GetCommState(handle, &DCB)){
               CloseHandle( handle )
               handle = (void*)@xffffffff;return 7;
        }
        DCB.BaudRate=CBR_19200;
        DCB.fBinary=1;
        DCB.fParity= 1;
        DCB.ByteSize=0x08;
       DCB.Dycesize=0x00;<br>DCB.Parity=EVENPARITY;<br>DCB.StopBits=ONESTOPBIT;
       if( !SetCommState( handle, &DCB ) ){<br>CloseHandle( handle );<br>handle = (void*)0xffffffff;
               ranace<br>return 8;
        \mathcal{E}return 0;
\mathcal{E}Close( void )
int
ſ
       if( handle!=(void *)0xffffffff ){<br>if( !SetCommMask( handle, 0 ) ){<br>CloseHandle( handle );<br>handle = (void*)0xffffffff;<br>return 2;
               i f( !EscapeCommFunction( handle, CLRDTR ) ){<br>CloseHandle( handle );<br>handle = (void*)0xffffffff;
                       return 3:
               if(!CloseHandle(handle)) return 4;
               handle = (void*)@xffffffff');}else{
               return 1;
        \overline{\mathbf{3}}return 0;
\frac{3}{1}--------------------
              Write( unsigned char *Mesg, unsigned long Size )
bool
₹
        unsigned long
                                   Error:
        unsigned long
                                    Errors:
        unsigned long
                                   _.....,<br>SizeWritten;
                                     Stat;COMSTAT
       if( handle==(void *)0xffffffff ){<br>return false;
        if( Size>BUFFERSIZE ){<br>printf( "unsigned long size" );<br>return false;
        \mathcal{E}
```

```
do{
     uv,<br>ClearCommError( handle, &Errors, &Stat );<br>}while( BUFFERSIZE < Stat.cbOutQue + Size );
     if( WriteFile( handle, Mesg, Size, &SizeWritten, 0 )==false ){<br>if( GetLastError()==ERROR_IO_PENDING ){<br>while( GetOverlappedResult( handle, 0, &SizeWritten, true ) ){
                        Error = GetLastError();<br>Error = GetLastError();<br>if( Error==ERROR_IO_INCOMPLETE ){
                               continue;
                         }else{
                               ClearCommError( handle, &Errors, &Stat);
                               break;
                         }
                  }
            }else{
                  ClearCommError( handle, &Errors, &Stat );
            ł
     \mathbf{R}if( Size==SizeWritten ){
            return true;
      }else{
            return false:
      \mathcal{E}}
7/bool Read( unsigned char *Buffer, unsigned long SizeToRead,
                 unsigned long *ReadSize, unsigned long *ErrFlag)
\{BOOL
                               rt:RecvMesg[BUFFERSIZE];
      unsigned char
      unsigned char
                               *cptr;
      unsigned long
                               \mathbf i:
                              stime;
      unsigned long
     unsigned long
                               dtime:
      unsigned long
                               Error = 0unsigned long
                               Size;
      COMSTAT
                               Stat;*ReadSize = *ErrFlag = dtime = 0;
      if( handle==(void *)0xffffffff ){
            ranais (1910)
     \mathbf{R}stime = GetTickCount();do{
            ClearCommError( handle, &Error, &Stat);
                 arcommmerror, aantale, actror, astat );<br>Stat.cbInQue>0 ){<br>ZeroMemory( RecvMesg, BUFFERSIZE );<br>rt = ReadFile( handle, RecvMesg, Stat.cbInQue, &Size, 0 );<br>RecvMesg[Stat.cbInQue] = 0x00;
            if(
                  if(!rt){<br>if(!rt){<br>// Clear Error Flag<br>ClearCommError( handle, &Error, &Stat );
                         // Set Error Flag
                         *ErrFlag = Error;return false;
                  P,
                  for(cptr=&RecvMesg[0],i=0;                cptr<&RecvMesg[Stat.cbInQue];                cptr++,i++ ){<br>if( SizeToRead==0xFFFFFFFF){
                               if( *cptr==0x02 ){<br>*ReadSize = 0;
                                     Buffer[(*ReadSize)++] = *cpt;}else{
                                          (*cptr=='¥n') ){<br>Buffer[(*ReadSize)++] = cptr[0];<br>if( Buffer[(*ReadSize)-2]=='¥r' ){<br>Buffer[(*ReadSize)] = 0x00;
                                     i FC
                                                 goto OutOfWhile;
                                           J.
                                     \text{Buffer}[(\text{*ReadSize})++] = \text{*cptr};ł
```

```
}else{
                              ιι<br>Buffer[(*ReadSize)++] = *cptr;<br>if( (*ReadSize)>=SizeToRead ){
                                    goto OutOfWhile;
                       \mathbf{R}\mathbf{R}₹
           Sleep(1);<br>dtime = GetTickCount() - stime;
      }while((SizeToRead>*ReadSize)&& (dtime<TIMEOUT));
OutOfWhile:
      if(((SizeToRead>*ReadSize)&&(SizeToRead!=0xFFFFFFFF))||(*ReadSize==0)){
            *ErrFlag = 0x00010000;<br>*ErrFlag = 0x00010000;
      -7
      return true:
\pmb{\}}7/ ---------------
void CPLSum( unsigned char *str, int len, unsigned char *buf )
\{num=0;intunsigned char
                            *ch;
     for( ch=&str[0] ; ch<&str[len] ; ch++ ) num += *ch;<br>num = (-(num&0x000000FF)&0x000000FF);<br>sprintf( (char*)buf, "%02X", num );
\frac{1}{11}------------------
bool AppCPL(char* tosend, char * received)
\{theMsg[BUFFERSIZE];<br>theApp[BUFFERSIZE];<br>theHdr[16];
      unsigned char
      unsigned char
      unsigned char
      unsigned long
                              SzToSnā;
      unsigned long
                              RdSz;
      unsigned long
                              ErrFig;bool
                              rt;Cn\acute{t}=0;int
                              Sum[4];
      unsigned char
      char
                              *etx;
      if( handle==(void*)(0xFFFFFFFF) ){
            return false;
      \mathcal{F}ZeroMemory( theMsg, BUFFERSIZE );<br>sprintf( (char*)theHdr, "¥x02¥x30¥x31¥x30¥x30¥x58" );<br>sprintf( (char*)theMsg, "%s%s¥x03", theHdr, tosend );
     if( CheckSum ){<br>SzToSnd = strlen( (char*)theMsg );<br>CPLSum( theMsg, SzToSnd, &theMsg[SzToSnd] );
      ι
     ,<br>strcat( (char*)theMsg, "¥r¥n" );<br>SzToSnd = strlen( (char*)theMsg );
resend:
     ......<br>Write( theMsg, SzToSnd );<br>rt = Read( theMsg, 0xFFFFFFFF, &RdSz, &ErrFlg );
      if( !rt ){
            if(Cnt++ < COMRESENDNUM ){
                 goto resend;
            if(ErrFlg){
                  ErrorCode = ErrFlg;}else{
                  ErrorCode = 0 \times 000f0000;
            \mathcal{L}return false;
```

```
}else{<br>
if( strncmp( (char*)theMsg, (char*)theHdr, 6 )!=0 ){<br>
ErrorCode = 0x00020000;<br>
if( Cnt++<COMRESENDNUM ){<br>
goto resend;<br>
}<br>
antug false;
                          return false;
               return raise;<br>
if( CheckSum ){<br>
CPLSum( theMsg, RdSz-4, Sum );<br>
if( (theMsg[RdSz-4]!=Sum[0])||(theMsg[RdSz-3]!=Sum[1]) ){<br>
if( (theMsg[RdSz-4]!=Sum[0])||(theMsg[RdSz-3]!=Sum[1]) ){<br>
frorCode = 0x00040000;<br>
if( Cnt++<COMRES
                                  return false;
                         \mathbf{L}}<br>ZeroMemory( theApp,BUFFERSIZE );<br>CopyMemory( theApp, &theMsg[6], RdSz-6 );<br>etx = strstr( (char*)theApp, "¥x03" );
                 goto resend;
                          \mathcal{F}return false;
                 }else{
                          *etx = 0 \times 00;
                 \mathbf{B}strcpy( received, (char*)&theApp[0] );
        \frac{3}{1}<br>return true;
\frac{3}{1}-----------------------------------
```
## **Chapter 7. TROUBLESHOOTING**

#### ■ Check items in case communication is disabled

(1) Check the power supply.

(2) Check the wiring.

(3) Check if the communication conditions for the MVF meet those for the host computer.

If any one of the following setting items is different between both stations, communication is disabled:

The underlined items mean that they can be set on the MVF side.

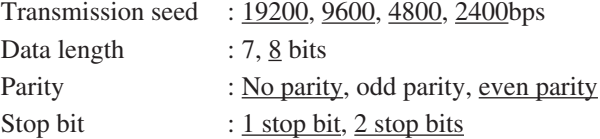

(4) Check if the destination address of the command frame transmitted from the host computer meets the address set to the MVF Series.

The address of the MVF set to "0" for factory setting.

Even when the destination address of the command frame is set to 00 (30H, 30H), the MVF does not respond to such a message.

- (5) Use the upper-case character codes for all the character codes other than the device code ("X" or "x").
- (6) Are those multi-dropped units belong operated themselves with different station address setups?
- (7) Is the communication timing conformed with the Chapter 4-5 Timing Specifications (page 13)?

#### ■ **RS-485** specifications

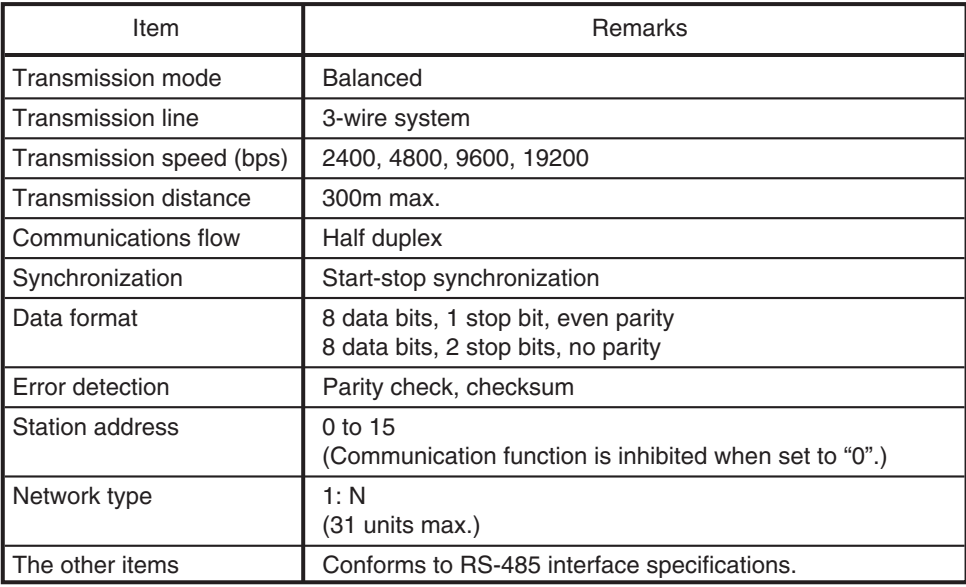

## **APPENDIX**

■ Code table

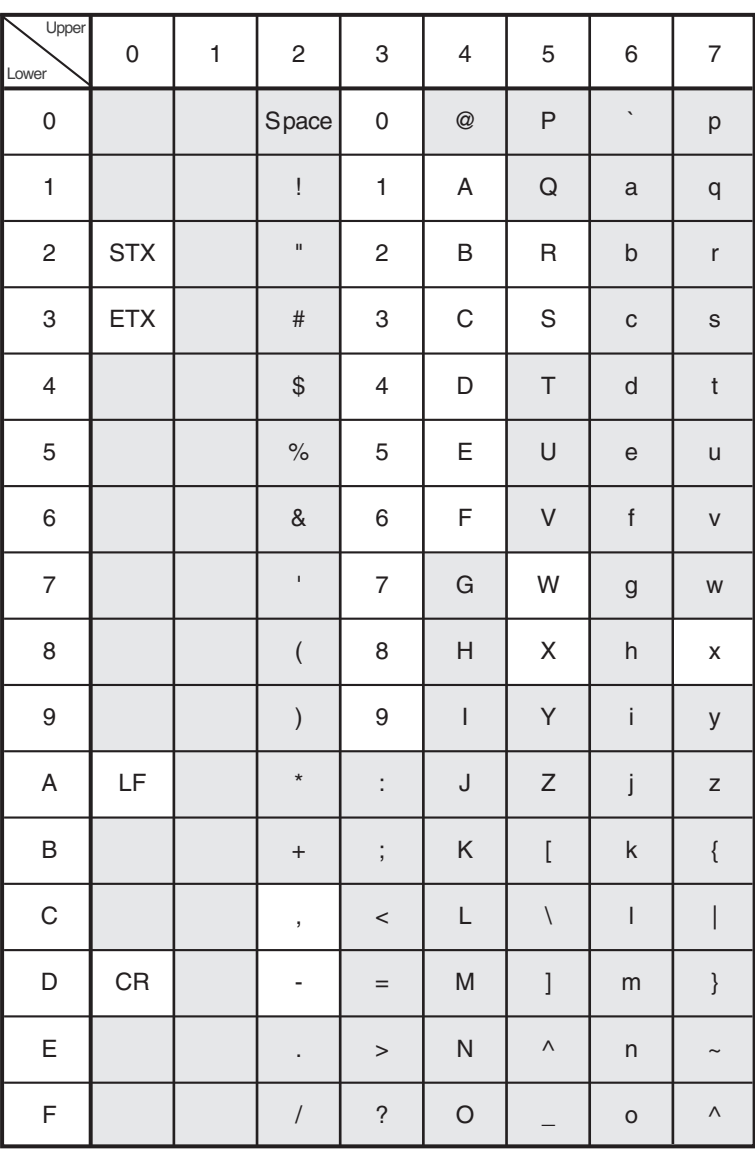

The shaded parts of the table above ( ) are not used for this communication system.

#### ■ **Connection with CMC10L**

The CMC10L001A000 is available as an RS-232C/RS-485 (3-wire system) converter from Azbil Corporation's. The following diagram shows an example of wiring using a straight cable for a host computer in the terminal mode:

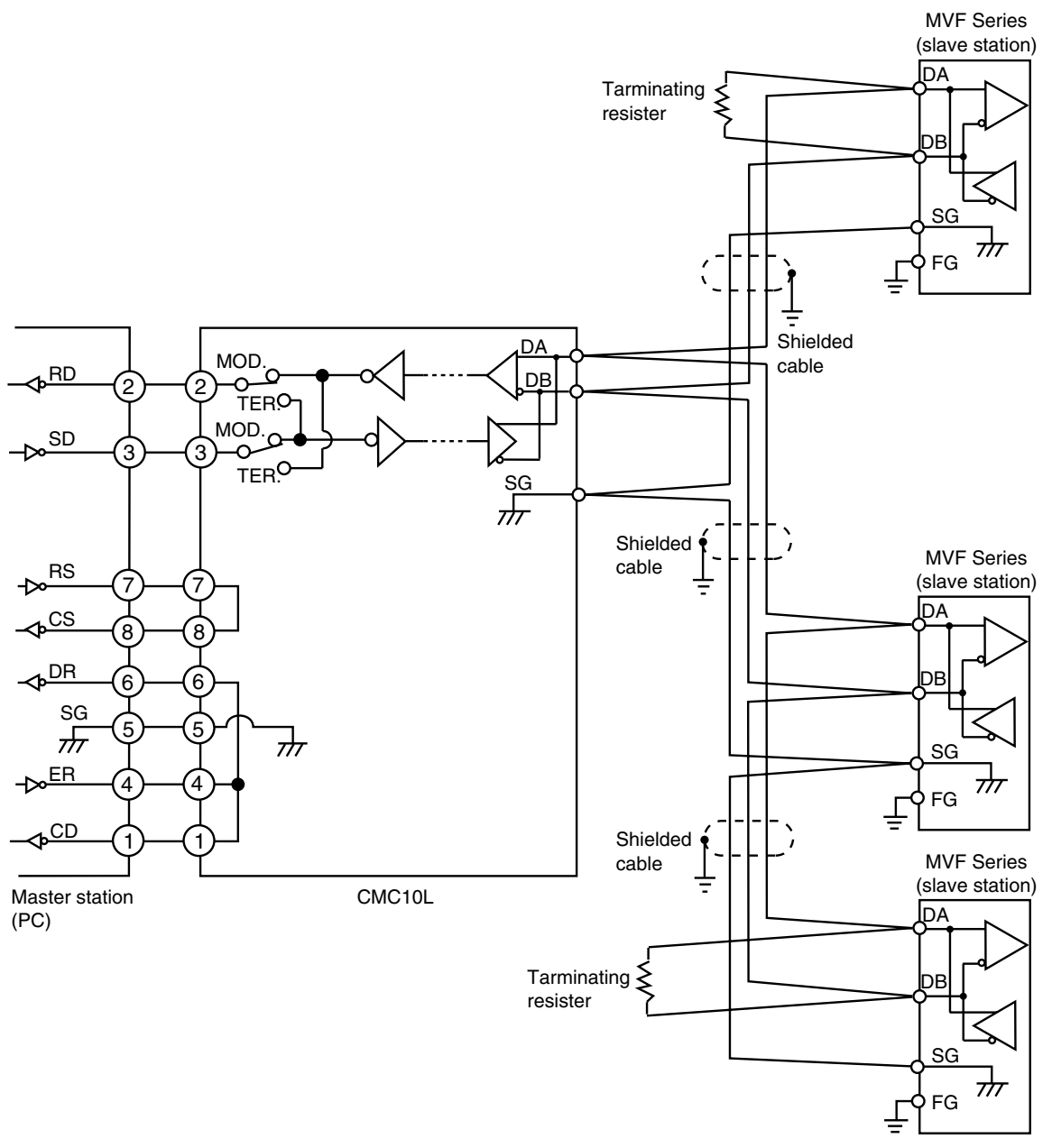

- Connect terminating resistors of  $150\Omega \pm 5\%$ ,  $1/2W$  min. at each end of the transmission line.
- The FG grounding must not be made at the both shielded wire ends but only at one location.

### **Handling Precautions**

Be sure to connect SG terminals each other. Failure to do so might cause unstable communications.

Connect the master station SD to the slave station RD, and the master station RD to the slave station SD.

To execute this connection, set the MODE switch provided in the CMC10L as shown in the following table in accordance with the host computer side RS-232C connector pin arrangement (modem/terminal) and the type of cable (crossover/straight) used:

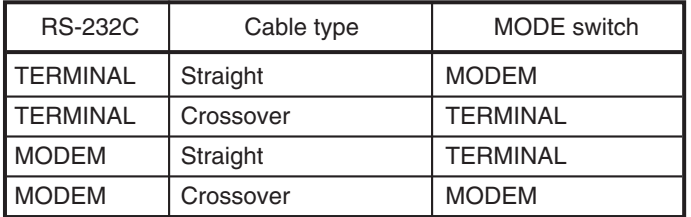

#### ● **RS-232C cable**

**Straight:** An RS-232C cable with a D-Sub (9-pin) connector at each end where pins with the same number are mutually connected (for example, pin 2 to pin 2, and pin 3 to 3)

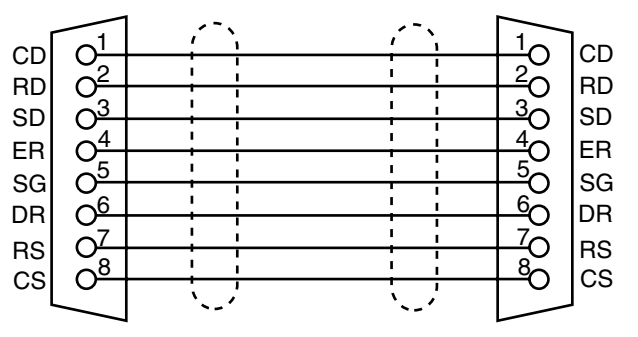

**Crossover:** An RS-232C cable with a D-Sub (9-pin) connector at each end where different number pins are connected (for example, pin 2 to pin 3, and pin 3 to pin 2)

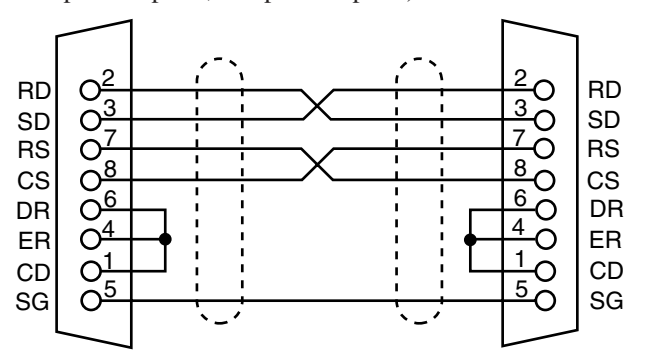

#### **D-Sub (25-pin) – D-Sub (9-pin) conversion cable:**

An RS-232C cable for conversion between D-Sub (25-pin) and D-Sub (9-pin)

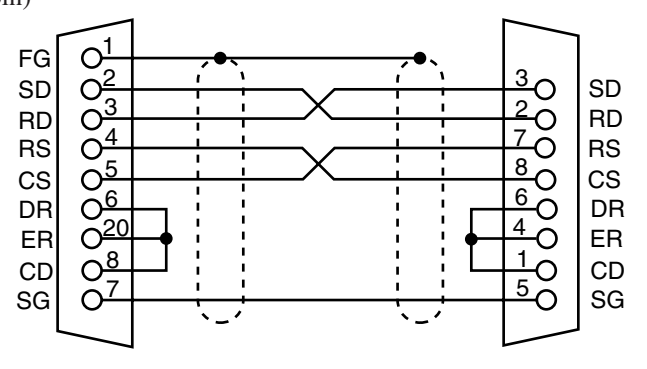

### **Revision History**

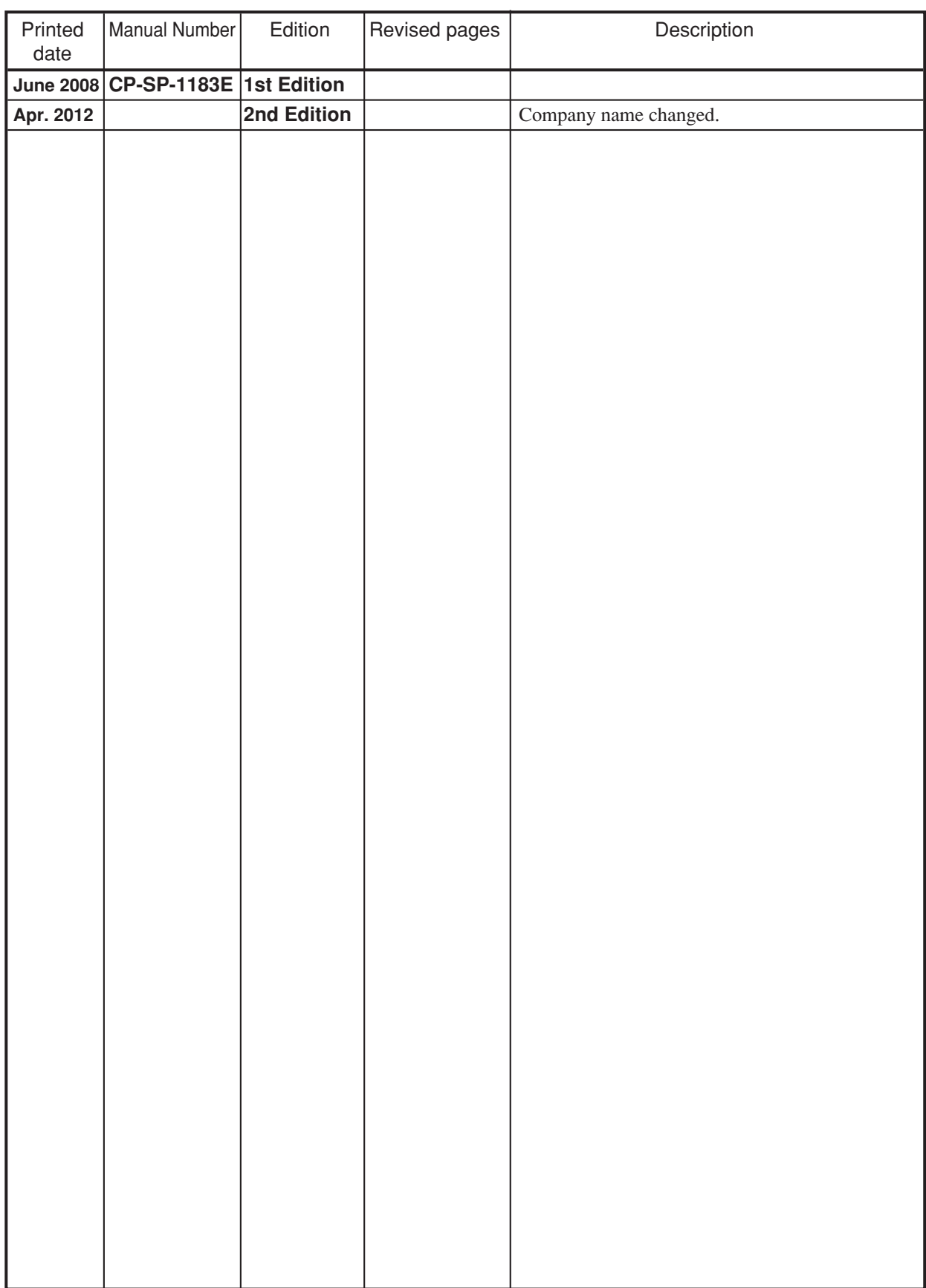

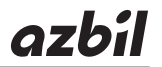

#### **Azbil Corporation** Advanced Automation Company

1-12-2 Kawana, Fujisawa Kanagawa 251-8522 Japan

URL: http://www.azbil.com

*Specifications are subject to change without notice.* (09)